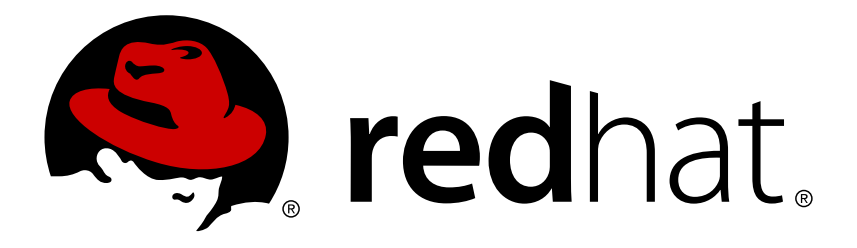

# **Red Hat Virtualization 4.0** 설치 가이드

Red Hat Virtualization 설치

Red Hat Virtualization 문서화 팀

Red Hat Virtualization 설치

Red Hat Virtualization 문서화 팀 Red Hat Customer Content Services rhev-docs@redhat.com

### 법적 공지

Copyright © 2016 Red Hat.

This document is licensed by Red Hat under the Creative Commons [Attribution-ShareAlike](http://creativecommons.org/licenses/by-sa/3.0/) 3.0 Unported License. If you distribute this document, or a modified version of it, you must provide attribution to Red Hat, Inc. and provide a link to the original. If the document is modified, all Red Hat trademarks must be removed.

Red Hat, as the licensor of this document, waives the right to enforce, and agrees not to assert, Section 4d of CC-BY-SA to the fullest extent permitted by applicable law.

Red Hat, Red Hat Enterprise Linux, the Shadowman logo, JBoss, OpenShift, Fedora, the Infinity logo, and RHCE are trademarks of Red Hat, Inc., registered in the United States and other countries.

Linux ® is the registered trademark of Linus Torvalds in the United States and other countries.

Java ® is a registered trademark of Oracle and/or its affiliates.

XFS ® is a trademark of Silicon Graphics International Corp. or its subsidiaries in the United States and/or other countries.

MySQL ® is a registered trademark of MySQL AB in the United States, the European Union and other countries.

Node.js ® is an official trademark of Joyent. Red Hat Software Collections is not formally related to or endorsed by the official Joyent Node.js open source or commercial project.

The OpenStack ® Word Mark and OpenStack logo are either registered trademarks/service marks or trademarks/service marks of the OpenStack Foundation, in the United States and other countries and are used with the OpenStack Foundation's permission. We are not affiliated with, endorsed or sponsored by the OpenStack Foundation, or the OpenStack community.

All other trademarks are the property of their respective owners.

### 초록

Red Hat Virtualization 설치를 위한 종합 가이드입니다.

# 차례

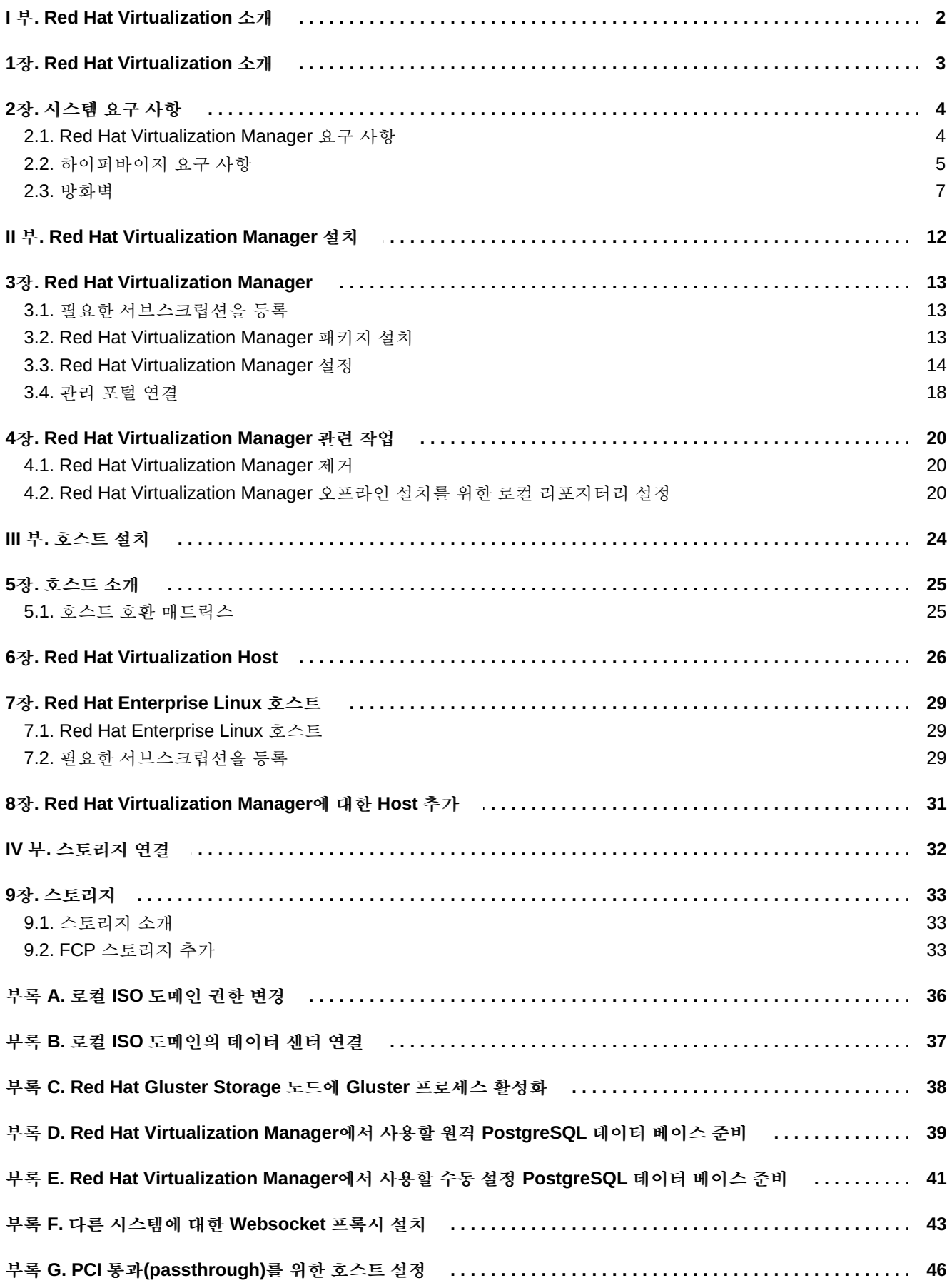

# <span id="page-5-0"></span>**I** 부**. Red Hat Virtualization** 소개

# <span id="page-6-0"></span>**1**장**. Red Hat Virtualization** 소개

Red Hat Virtualization은 Red Hat Enterprise Linux 기반의 엔터프라이즈급 서버 및 데스크탑 가상화 플랫폼입 니다. 이 가이드는 다음과 같이 구성되어 있습니다:

- Red Hat Virtualization Manager 설치 및 설정
- 호스트 설치 및 설정
- 기존 FCP 스토리지를 사용자의 Red Hat Virtualization 환경에 연결. 더 많은 스토리지 옵션은 관리 가이 드를 [참조하십시오](https://access.redhat.com/documentation/ko/red-hat-virtualization/4.0/single/administration-guide/#chap-Storage).

#### 표 **1.1. Red Hat Virtualization** 주요 구성 요소

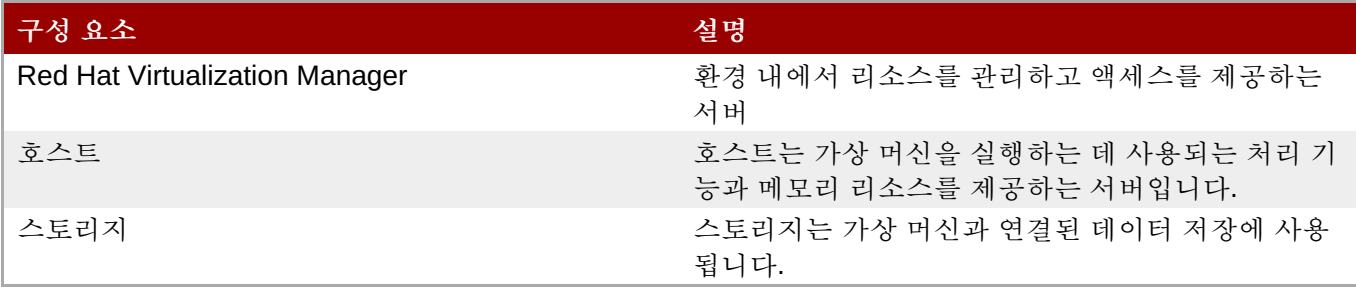

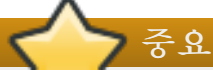

잠재적인 타이밍 및 인증 문제를 피하기 위해 호스트, Manager, 같은 환경 내의 다른 서버의 시스템 시 계를 모두 동기화하는 것이 중요합니다. 이것을 위해 각 시스템의 Network Time Protocol (NTP)이 동일 한 NTP 서버와 동기화되도록 설정합니다.

# <span id="page-7-0"></span>**2**장**.** 시스템 요구 사항

### <span id="page-7-1"></span>**2.1. Red Hat Virtualization Manager** 요구 사항

여기에 설명된 최소 및 권장 하드웨어 요구 사항은 일반적인 중소 규모 설치를 바탕으로 합니다. 정확한 요구 사항은 각 배포 시 크기와 부하에 따라 다릅니다.

Red Hat Virtualization Manager는 Red Hat Enterprise Linux에서 실행됩니다. 특정 하드웨어 항목이 Red Hat Enterprise Linux에서 사용이 인증되었는지 여부를 확인하려면 <https://access.redhat.com/ecosystem/#certifiedHardware>를 참조하십시오.

#### 표 **2.1. Red Hat Virtualization Manager** 하드웨어 요구 사항

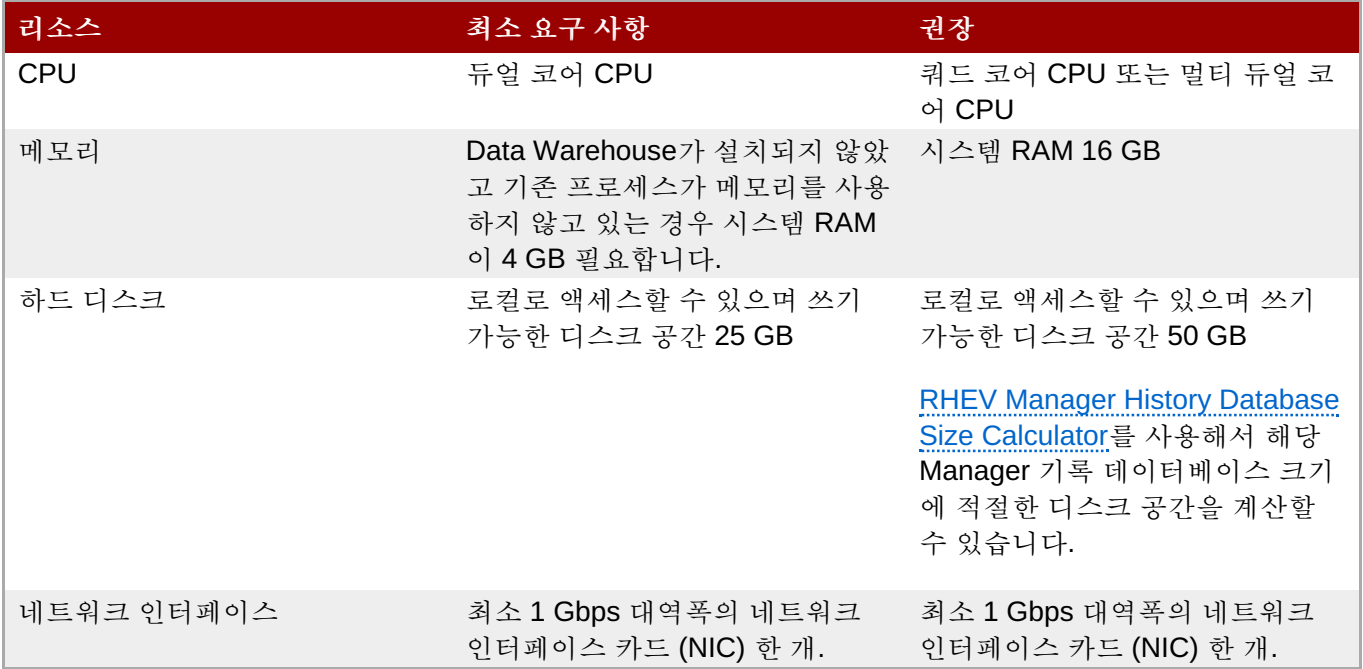

다음의 브라우저 버전 및 운영 체제는 관리 포털과 사용자 포털에 액세스하는 데 사용할 수 있습니다. 브라우 저 지원은 다음과 같은 계층으로 나누어져 있습니다:

- 계층 1: 완전하게 테스트되어 완전하게 지원되는 브라우저 및 운영 체제 조합입니다. Red Hat Engineering 은 이 계층에서 브라우저 관련 문제를 해결하기 위해 최선을 다합니다.
- 계층 2: 부분적으로 테스트되어 작동될 수 있는 브라우저 및 운영 체제 조합입니다. 이 계층에는 제한된 지 원이 제공됩니다. Red Hat Engineering은 이 계층에서 브라우저 관련 문제를 해결하려고 시도합니다.
- 계층 3: 테스트되지 않고 작동할 수 있는 브라우저 및 운영 체제 조합입니다. 최소 지원이 제공됩니다. Red Hat Engineering은 이 계층에서 브라우저 관련 사소한 문제만을 해결하려고 시도합니다.

가상 머신 콘솔은 Red Hat Enterprise Linux 시스템 및 Windows 시스템에서 지원되는 원격 뷰어 (*virt-viewer*) 클라이언트를 사용하여 액세스할 수 있습니다. OS X와 같이 지원되지 않는 다른 운영 체제의 경우 SPICE 콘 솔 액세스는 SPICE HTML5 브라우저 클라이언트를 통해서만 사용할 수 있습니다.

지원되는 QXL 드라이버는 Red Hat Enterprise Linux 시스템 및 Windows 7 시스템에서 사용할 수 있습니다.

표 **2.2.** 브라우저 요구 사항

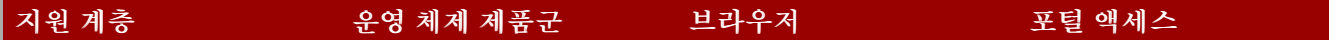

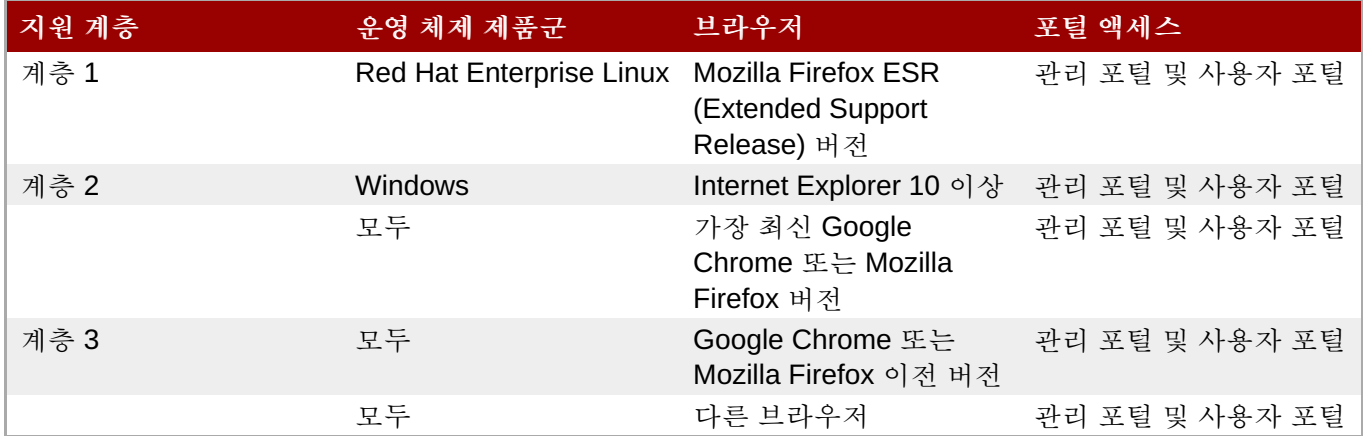

#### 운영 체제 요구 사항

Red Hat Virtualization Manager는 Red Hat Enterprise Linux 7에 기본구성으로 설치되어야 합니다. Manager에 필요한 패키지 설치 시 의존성 문제가 발생할 수 있으므로 기본 설치 후 추가 패키지를 설치하지 마십시오.

### <span id="page-8-0"></span>**2.2.** 하이퍼바이저 요구 사항

### **2.2.1. CPU** 요구 사항

모든 CPU는 Intel® 64 또는 AMD64 CPU 확장을 지원해야 하며 AMD-V™ 또는 Intel VT® 하드웨어 가상화 확 장 기능을 지원해야 합니다. 또한 No eXecute flag (NX)가 지원되어야 합니다.

#### 표 **2.3.** 지원되는 하이퍼바이저 **CPU** 모델

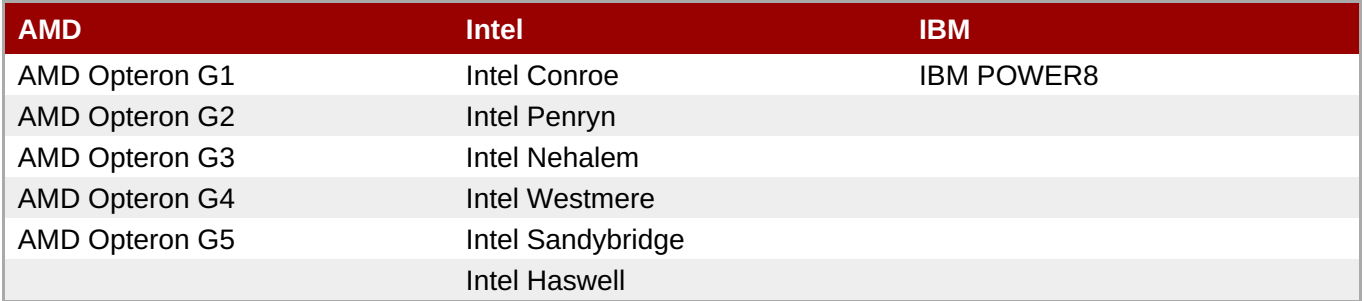

#### 절차 **2.1.** 프로세서가 필요한 플래그 지원 여부 확인

BIOS에서 가상화를 활성화해야 합니다. 이와 같이 변경된 내용이 적용될 수 있도록 변경 후 호스트 전원을 끄 고 재부팅합니다.

- 1. Red Hat Enterprise Linux 또는 Red Hat Virtualization Host 부팅 화면에서 아무 키나 누른 후 목록에서 **Boot** 또는 **Boot with serial console** 항목을 선택합니다.
- 2. **Tab**을 클릭해서 선택된 옵션의 커널 매개 변수를 편집합니다.
- 3. 목록 끝의 커널 매개 변수 뒤에 **Space**가 있는지 확인하고 **rescue** 매개 변수를 추가합니다.
- 4. **Enter**를 눌러서 복구 모드로 부팅합니다.
- 5. 표시되는 프롬프트에서 다음의 명령을 실행해서 사용자의 프로세서에 필요한 확장 기능이 있으며 활 성화되어 있는지 확인합니다:

# grep -E 'svm|vmx' /proc/cpuinfo | grep nx

<span id="page-9-0"></span>표시되는 내용이 있다면 프로세서에 하드웨어 가상화가 가능한 것입니다. 표시되는 내용이 없더라도 사용자의 프로세서가 하드웨어 가상화를 지원할 수도 있습니다. 일부의 경우 제조업체가 BIOS에서 가 상화 확장을 비활성화하기도 합니다. 사용자가 이 경우에 해당된다고 생각된다면 해당 제조업체가 제 공한 시스템 BIOS 및 마더보드 사용 설명서를 확인합니다.

#### **2.2.2.** 메모리 요구 사항

필요한 RAM 크기는 게스트 운영 체제 요구 사항, 게스트 프로그램 요구 사항, 그리고 게스트의 메모리 활동과 사용량에 따라 다릅니다. 또한 KVM이 가상 게스트를 위해 물리적 RAM을 오버 커밋 할 수 있다는 점을 고려해 야 합니다. 이것은 모든 게스트가 동시에 최대 부하 상태가 아니라는 가정 하에 물리적으로 존재하는 것보다 높은 수준의 RAM 요구 사항을 가진 게스트를 프로비저닝 할 수 있게 해줍니다. 이를 위해 KVM은 필요 시에만 게스트에 RAM을 할당하고 사용률이 낮은 게스트는 스왑으로 이동합니다.

#### 표 **2.4.** 메모리 요구 사항

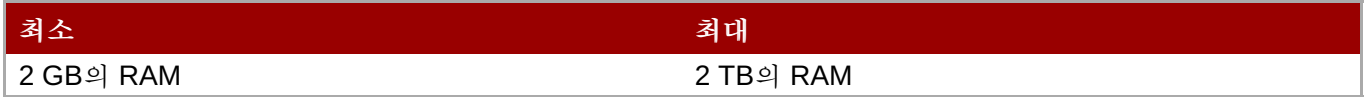

#### **2.2.3.** 스토리지 요구 사항

호스트는 로컬 스토리지를 사용해서 설정, 로그, 커널 덤프 등을 저장하고 스왑 공간으로 활용합니다. Red Hat Virtualization Host 4.0의 최소 스토리지 요구 사항은 다음과 같습니다. Red Hat Enterprise Linux 호스트의 스 토리지 요구 사항은 기존 설정으로 사용되고 있는 디스크 공간에 따라 다르지만 Red Hat Virtualization Host 4.0의 스토리지 요구 사항보다는 클 것으로 예상됩니다.

#### 표 **2.5. Red Hat Virtualization Host 4.0** 최소 스토리지 요구 사항

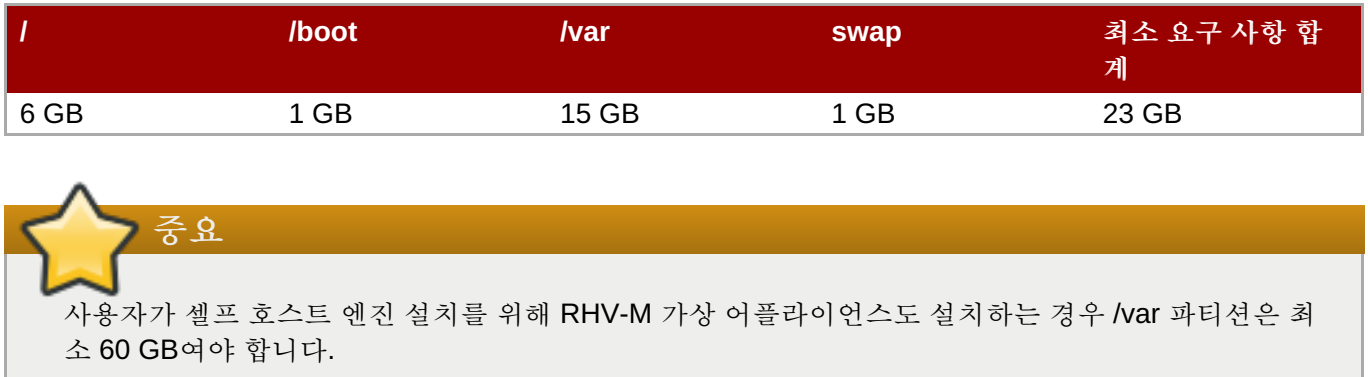

권장 스왑 용량은 <https://access.redhat.com/ko/solutions/744483>를 참조하십시오.

#### <span id="page-9-1"></span>**2.2.4. PCI** 장치 요구 사항

호스트는 최소 1 Gbps 대역폭의 네트워크 인터페이스가 적어도 한 개 필요합니다. 각각의 호스트에 두 개의 네 트워크 인터페이스를 두는 것을 권장하며 그 중 하나는 가상 머신 마이그레이션과 같이 네트워크 리소스를 많 이 사용하는 활동을 전적으로 지원하는 것이 좋습니다. 이런 작업의 수행은 사용 가능한 대역폭에 의해서 제한 됩니다.

#### **2.2.5.** 장치 할당 시 필요한 하드웨어 고려 사항

가상 머신이 호스트의 특정 PCIe 장치를 사용할 수 있도록 장치 할당 및 PCI 통과(passthrough)를 구현하려면 다음과 같은 요건이 충족되어야 합니다:

- CPU가 IOMMU(예: VT-d 또는 AMD-Vi)를 지원해야 합니다. 기본적으로 IBM POWER8은 IOMMU를 지원 합니다.
- 펌웨어가 IOMMU를 지원해야 합니다.
- CPU root 포트가 ACS 또는 ACS와 동급의 기능을 지원해야 합니다.
- PCIe 장치가 ACS 또는 ACS와 동급의 기능을 지원해야 합니다.
- 모든 PCIe 스위치, 그리고 PCIe 장치와 root 포트 간의 모든 브리지가 ACS를 지원하는 것이 권장됩니다. 예를 들어, 어떤 스위치가 ACS를 지원하지 않는 경우 해당 스위치의 모든 장치는 같은 IOMMU 그룹을 공 유하기 때문에 동일한 가상 머신에만 할당될 수 있습니다.
- GPU 지원을 위해 Red Hat Enterprise Linux 7은 VGA 이외의 그래픽 장치로 NVIDIA K 시리즈 Quadro (2000 시리즈 이후 모델), GRID, 그리고 Tesla를 PCI 장치 할당하는 것을 지원합니다. 현재 표준 및 에뮬레 이트된 VGA 인터페이스 중 하나에 추가해서 최대 2개의 GPU가 가상 머신에 연결될 수 있습니다. 사전 부 팅 및 설치에는 에뮬레이트된 VGA가 사용되며 NVIDIA 그래픽 드라이버 실행 시 NVIDIA GPU가 대신 실 행됩니다. NVIDIA Quadro 2000 및 Quadro K420 카드 모두 지원되지 않습니다.

제조사 사양과 데이터시트 등을 참조해서 하드웨어가 위의 요건을 충족하는지 확인합니다. 호스트 설치 후 <u>부</u> 록 G. *PCI* 통과*[\(passthrough\)](#page-49-0)*를 위한 호스트 설정을 참조해서 장치 통과가 가능하도록 호스트 하드웨어 및 소 프트웨어를 활성화합니다.

SR-IOV 구현에 대한 자세한 정보는 https://access.redhat.com/documentation/ko/red-hat[virtualization/4.0/single/hardware-considerations-for-implementing-sr-iov/](https://access.redhat.com/documentation/ko/red-hat-virtualization/4.0/single/hardware-considerations-for-implementing-sr-iov/)을 참조하시기 바랍니다.

**lspci -v** 명령을 사용하여 시스템에 이미 설치되어 있는 PCI 장치에 대한 정보를 표시합니다.

### <span id="page-10-0"></span>**2.3.** 방화벽

#### **2.3.1. Red Hat Virtualization Manager** 방화벽 요구 사항

Red Hat Virtualization Manager가 시스템 방화벽을 통한 네트워크 트래픽을 허용하려면 여러 개의 포트를 열 어야 합니다. **engine-setup** 스크립트를 사용해서 방화벽을 자동으로 설정할 수 있지만 이것은 기존 방화벽 설정을 모두 덮어쓰기합니다.

기존 방화벽 설정이 이미 있다면 Manager가 필요로 하는 방화벽 규칙을 사용자가 수동으로 입력해야 합니다. **engine-setup** 명령을 사용해서 필요한 **iptables** 규칙 목록을 **/usr/share/ovirtengine/conf/iptables.example** 파일에 저장합니다.

다음 부분에 있는 방화벽 설정은 기본 설정을 전제로 합니다. 설치 시 기본 포트가 아닌 HTTP 및 HTTPS 포트 를 선택할 경우 방화벽 규칙을 수정해서 다음 목록의 기본 포트인 **80** 및 **443** 포트가 아닌 실제 선택된 해당 포 트에 네트워크 트래픽을 허용합니다.

#### 표 **2.6. Red Hat Virtualization Manager** 방화벽 요구 사항

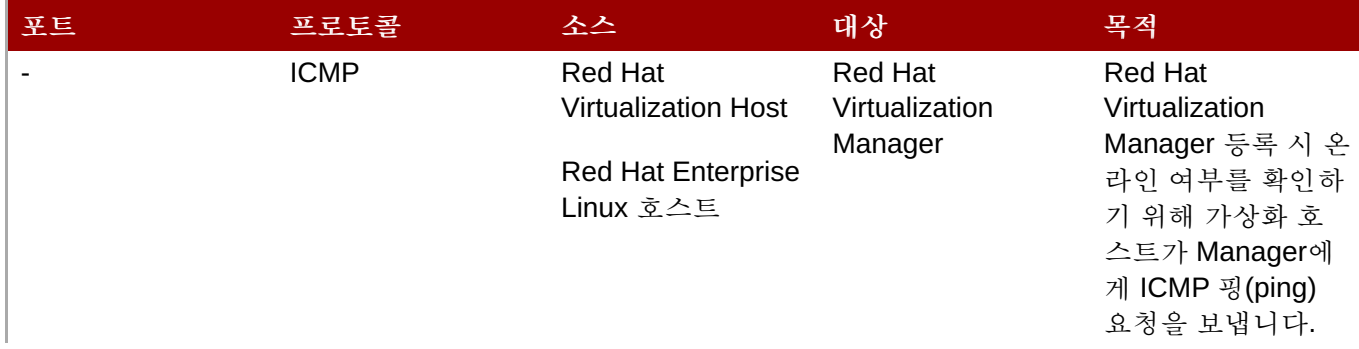

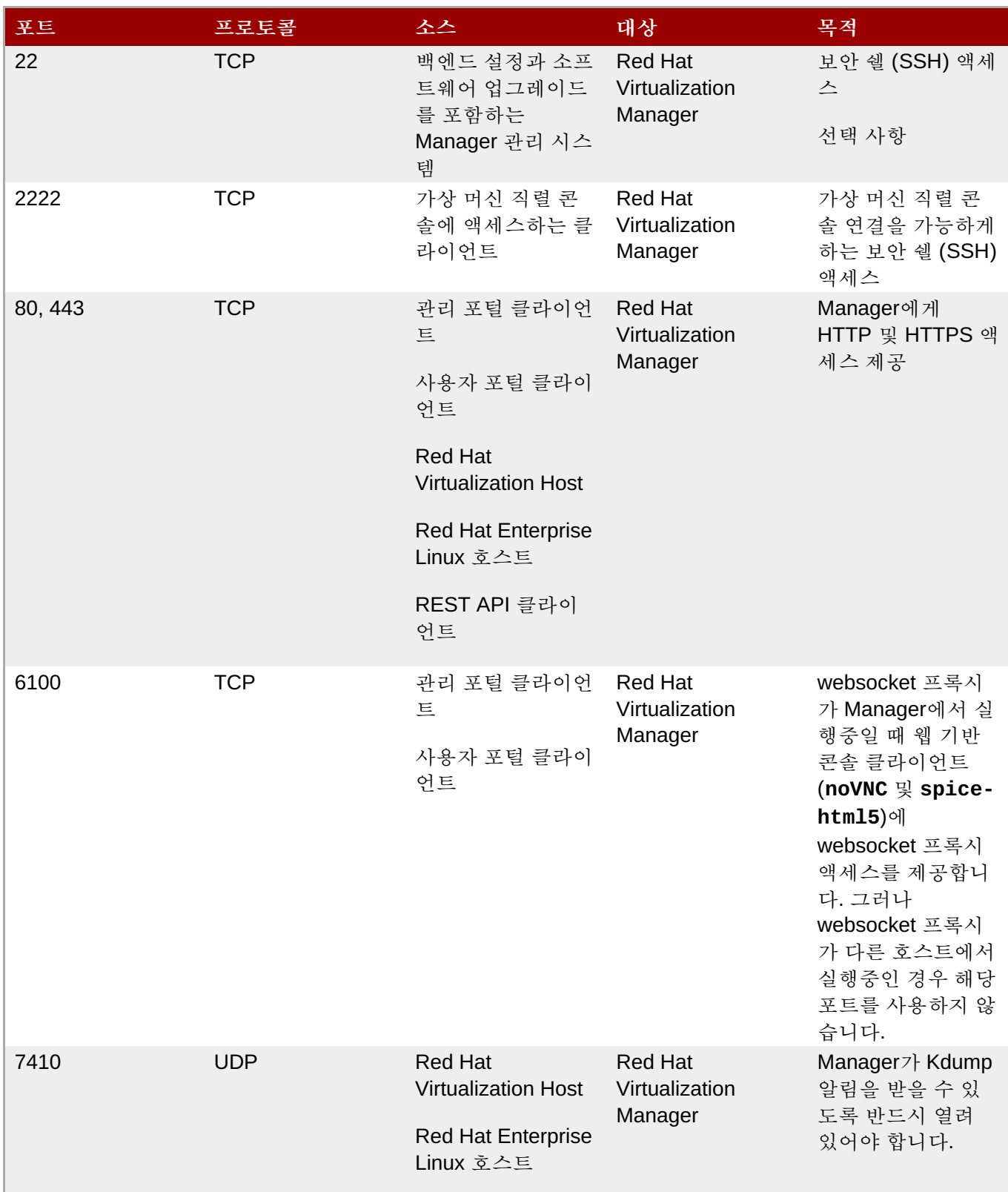

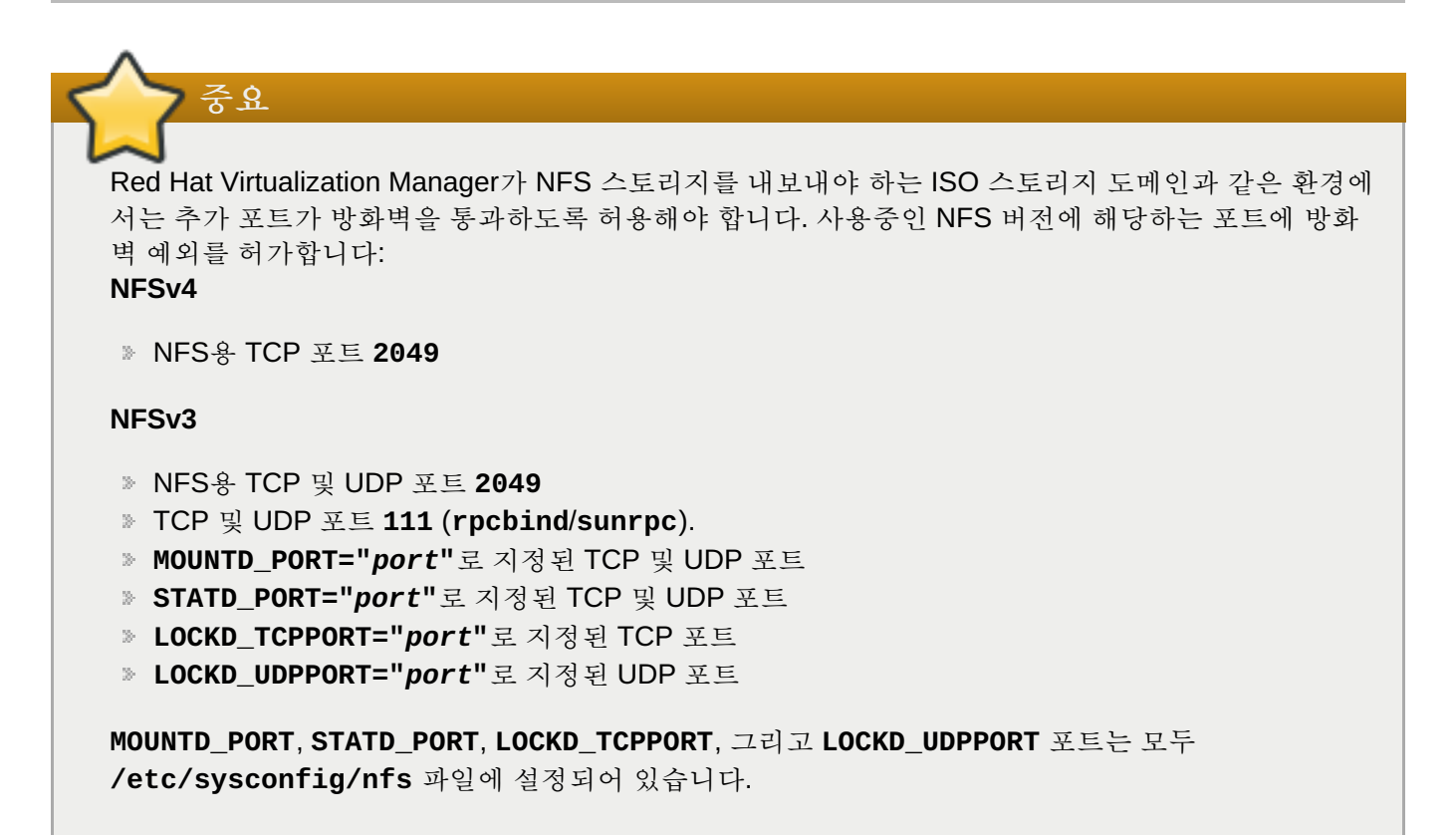

### **2.3.2.** 하이퍼바이저 방화벽 요구 사항

Red Hat Enterprise Linux 호스트와 Red Hat Virtualization Host(RHVH)가 시스템 방화벽을 통한 네트워크 트 래픽을 허용하려면 여러 개의 포트를 열어야 합니다. Red Hat Virtualization Host의 경우 이런 방화벽 규칙이 자동 설정됩니다. 하지만 Red Hat Enterprise Linux 호스트의 경우 방화벽을 수동 설정해야 합니다.

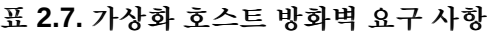

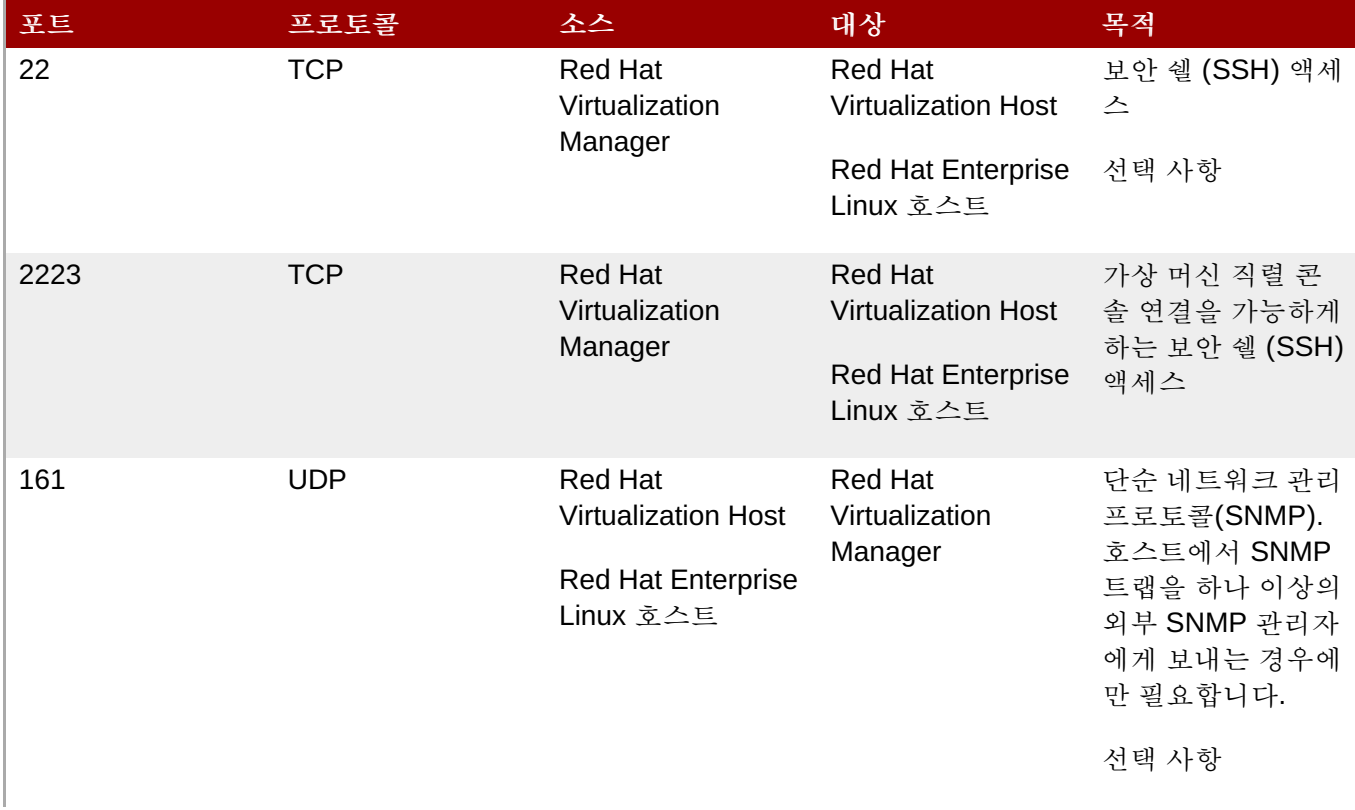

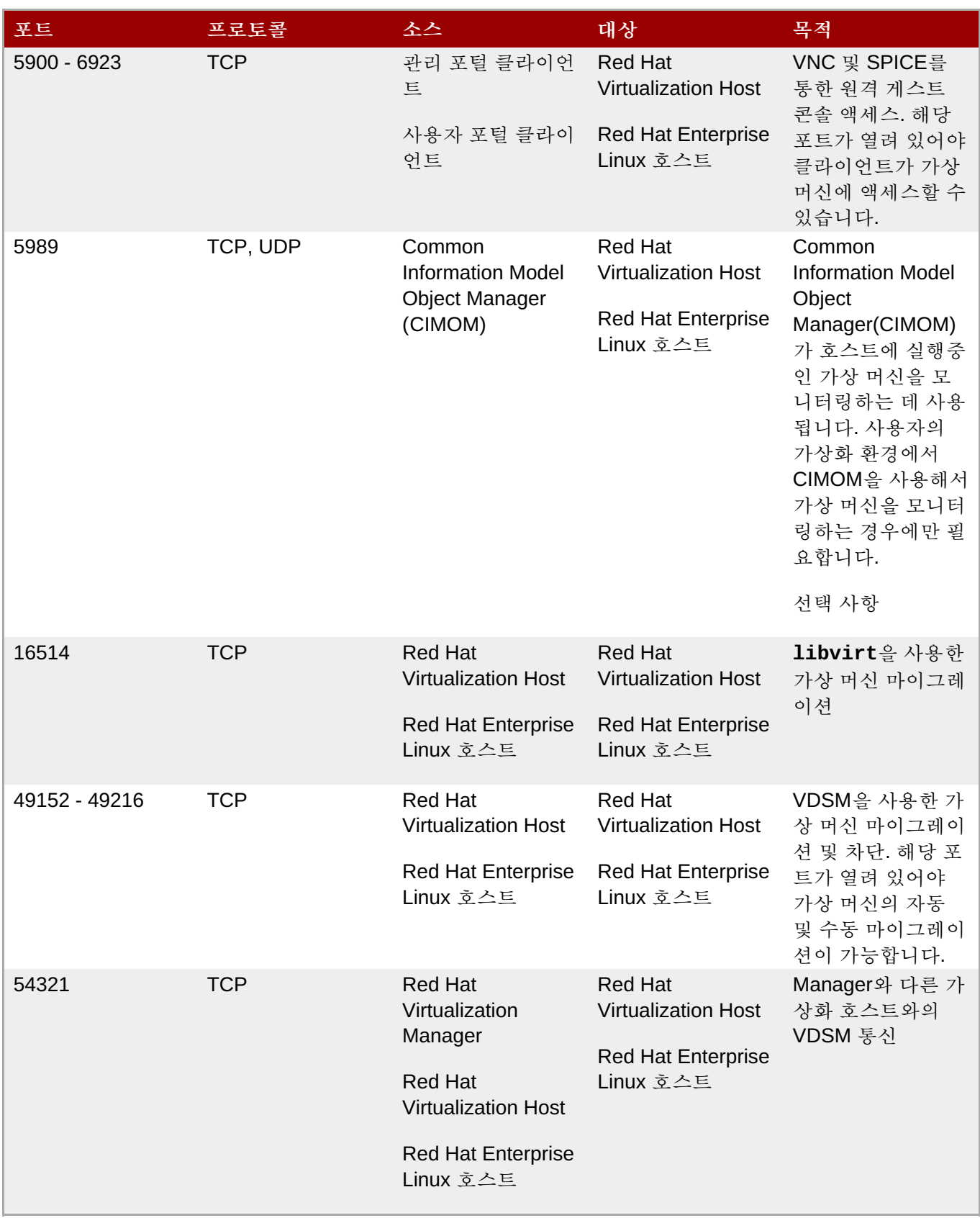

### **2.3.3.** 디렉터리 서버 방화벽 요구 사항

Red Hat Virtualization을 하려면 디렉터리 서버가 사용자 인증을 지원해야 합니다. 디렉터리 서버 방화벽에 여 러 개의 포트가 열려 있어야 Red Hat Virtualization Manager가 사용하는 GSS-API 인증을 지원할 수 있습니다.

#### 표 **2.8.** 호스트 방화벽 요구 사항

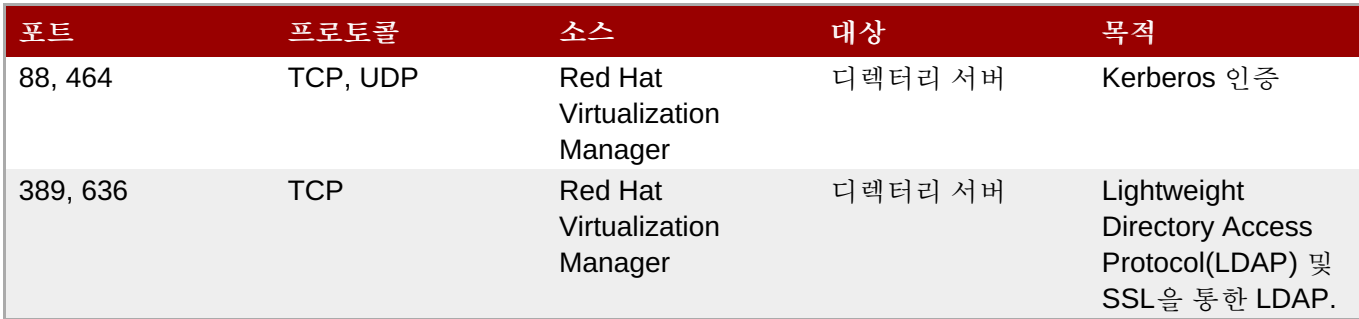

#### **2.3.4.** 데이터베이스 서버 방화벽 요구 사항

Red Hat Virtualization은 원격 데이터베이스 서버의 사용을 지원합니다. Red Hat Virtualization 사용 시 원격 데 이터베이스 서버를 사용하려면 해당 원격 데이터베이스 서버가 Manager로부터의 연결을 허용하는지 확인해 야 합니다.

#### 표 **2.9.** 호스트 방화벽 요구 사항

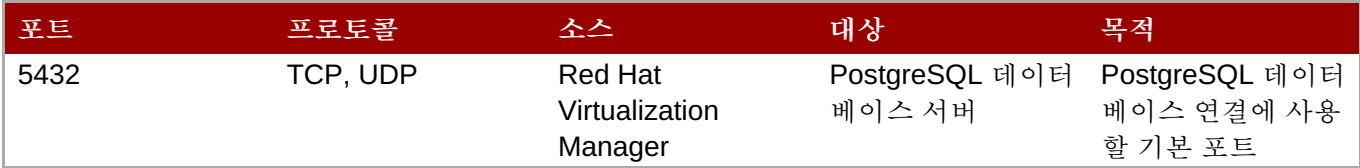

설치 시 기본 옵션인 Manager 자체에 로컬 데이터베이스 서버를 사용하는 경우 추가 방화벽 규칙이 필요하지 않습니다.

# <span id="page-15-0"></span>**II** 부**. Red Hat Virtualization Manager** 설치

# <span id="page-16-0"></span>**3**장**. Red Hat Virtualization Manager**

### <span id="page-16-1"></span>**3.1.** 필요한 서브스크립션을 등록

Red Hat Enterprise Linux 기본 운영 체제를 설치하고 해당 시스템이 이전 장에서 설명된 요구 사항을 충족하 는지 여부 확인 후 사용자는 Red Hat Subscription Manager를 이용해서 시스템을 등록해야 하며 Red Hat Virtualization Manager 패키지 설치에 필요한 서브스크립션을 등록해야 합니다.

1. 사용자 시스템을 Content Delivery Network에 등록 시 사용자의 고객 포털 사용자 이름과 암호를 입력 합니다:

# subscription-manager register

2. **Red Hat Enterprise Linux Server** 및 **Red Hat Virtualization** 서브스크립션 풀을 찾아 서 해당 풀 ID를 기록합니다.

```
# subscription-manager list --available
```
3. 이전 단계에서 기록한 풀 ID를 사용해서 시스템에 서브스크립션을 연결합니다:

```
# subscription-manager attach --pool=pool_id
```
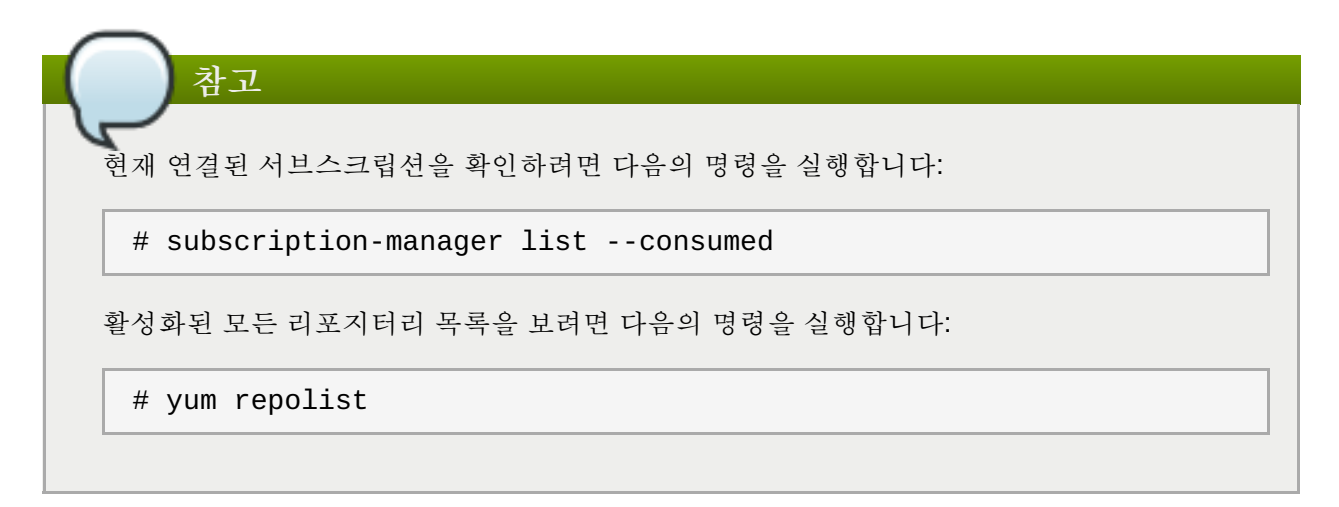

4. 기존의 모든 리포지터리를 비활성화합니다:

# subscription-manager repos --disable=\*

5. 필요한 리포지터리를 활성화합니다:

```
# subscription-manager repos --enable=rhel-7-server-rpms
# subscription-manager repos --enable=rhel-7-server-supplementary-rpms
# subscription-manager repos --enable=rhel-7-server-rhv-4.0-rpms
# subscription-manager repos --enable=jb-eap-7-for-rhel-7-server-rpms
```
이제 사용자 시스템은 필요한 서브스크립션에 등록했습니다. 다음 부분에서는 Red Hat Virtualization Manager 패키지를 설치합니다.

### <span id="page-16-2"></span>**3.2. Red Hat Virtualization Manager** 패키지 설치

<span id="page-17-1"></span>Red Hat Virtualization Manager을 설정하고 사용하기 전에 *rhevm* 패키지와 관련 패키지를 모두 설치해야 합 니다.

#### 절차 **3.1. Red Hat Virtualization Manager** 패키지 설치

1. Red Hat Virtualization Manager를 설치하는 시스템에 다음의 명령을 실행해서 모든 패키지가 업데이 트되어 있는지 확인합니다:

# yum update

2. 다음의 명령을 실행해서 *rhevm* 패키지와 관련 패키지를 모두 설치합니다.

# yum install rhevm

Red Hat Virtualization Manager 설정을 위해 다음 단계를 진행합니다.

### <span id="page-17-0"></span>**3.3. Red Hat Virtualization Manager** 설정

*rhevm* 패키지와 관련 패키지를 모두 설치한 후 **engine-setup** 명령을 사용해서 Red Hat Virtualization Manager를 설정해야 합니다. 이 명령은 사용자에게 일련의 질문을 하며, 사용자가 모든 질문에 대해 필요한 값 을 입력하면 해당 설정을 적용하고 **ovirt-engine** 서비스를 시작합니다.

기본값으로 **engine-setup** 명령은 Manager 시스템에서 Manager 데이터베이스를 로컬로 생성하고 설정합 니다. 다른 방법으로 사용자는 Manager가 원격 데이터베이스 또는 수동으로 설정된 로컬 데이터베이스를 사 용하도록 설정할 수 있습니다. 하지만 **engine-setup**을 실행하기 전에 반드시 해당 데이터베이스를 먼저 설 정해야 합니다. 원격 데이터베이스를 설정하는 방법은 부록 D. *Red Hat Virtualization Manager*에서 사용할 원 격 *PostgreSQL* 데이터 베이스 준비를 참조하십시오. 로컬 [데이터베이스를](#page-42-0) 수동으로 설정하는 방법은 부록 E. *Red Hat Virtualization Manager*에서 사용할 수동 설정 *PostgreSQL* 데이터 베이스 준비를 참조하십시오.

기본값으로 **engine-setup** 명령은 Manager에 websocket 프록시를 설정합니다. 하지만 보안과 성능을 이유 로 사용자가 해당 프록시를 개별 호스트에 설정하는 것을 선택할 수 있습니다. 설정 방법은 부록 F. 다른 시스 템에 대한 *Websocket* 프록시 설치를 [참조하십시오](#page-47-0).

참고

**engine-setup** 명령은 뚜렷이 구분되는 여러 설정 과정을 설명해 주며 각 과정은 사용자 입력을 필요 로 하는 여러 가지 단계로 이루어져 있습니다. 권장 설정 기본값은 사각 괄호에 제시되어 있습니다. 특 정 단계에서 제시된 값이 수용 가능하다면 **Enter**를 눌러서 해당 값을 허용합니다.

#### 절차 **3.2. Red Hat Virtualization Manager** 설정

1. **engine-setup** 명령을 실행해서 Red Hat Virtualization Manager 설정을 시작합니다:

# engine-setup

2. **Enter**를 클릭해서 Manager를 설정합니다:

Configure Engine on this host (Yes, No) [Yes]:

3. 옵션으로 **engine-setup**을 사용해서 사용자들이 noVNC 또는 HTML 5 콘솔을 사용해서 가상 머신에 연결할 수 있게 해주는 websocket 프록시 서버를 설정합니다:

Configure WebSocket Proxy on this machine? (Yes, No) [Yes]:

다른 시스템에서 websocket 프록시를 설정하려면 **No**를 클릭하고 부록 F. 다른 시스템에 대한 *Websocket* 프록시 설치에 있는 설정 방법을 [참조하십시오](#page-47-0).

4. Manager 시스템에 Data Warehouse를 설정할지 선택합니다.

Please note: Data Warehouse is required for the engine. If you choose to not configure it on this host, you have to configure it on a remote host, and then configure the engine on this host so that it can access the database of the remote Data Warehouse host. Configure Data Warehouse on this host (Yes, No) [Yes]:

5. 옵션으로 명령행에서 가상 머신의 시리얼 콘솔에 액세스를 허용합니다.

Configure VM Console Proxy on this host (Yes, No) [Yes]:

이 기능을 사용하려면 클라이언트 컴퓨터에서 추가 설정을 해야 합니다. 보다 자세한 내용은 *Virtual Machine Management Guide*에 있는 Opening a Serial Console to a Virtual [Machine](https://access.redhat.com/documentation/en/red-hat-virtualization/4.0/single/virtual-machine-management-guide/#Opening_a_Serial_Console_to_a_Virtual_Machine)에서 참조하십시 오.

6. **Enter**를 눌러서 자동 인식된 호스트명을 받아들이거나 다른 호스트명을 입력하고 **Enter**를 누릅니 다. 사용자가 가상 호스트를 사용중인 경우 자동 인식된 호스트명이 올바르지 않을 수 있습니다.

Host fully qualified DNS name of this server [*autodetected host name*]:

7. **engine-setup** 명령을 사용해서 사용자의 방화벽 설정을 확인하고 TCP 포트 80과 443 등 Manager 가 외부 통신에 사용하는 포트를 열도록 설정을 수정할 수 있습니다. **engine-setup** 명령이 사용자 의 방화벽 설정을 수정하도록 허용하지 않으면 사용자는 Manager가 사용하는 포트를 수동으로 열어 야 합니다.

Setup can automatically configure the firewall on this system. Note: automatic configuration of the firewall may overwrite current settings. Do you want Setup to configure the firewall? (Yes, No) [Yes]:

사용자가 방화벽의 자동 설정을 선택하고 현재 활성화되어 있는 방화벽 관리자가 없으면 사용자는 지 원되는 옵션 목록에서 방화벽 관리자를 선택해야 합니다. 해당 방화벽 관리자 이름을 입력하고 **Enter**를 클릭합니다. 목록에 옵션이 하나 밖에 없는 경우에도 방법은 동일합니다.

8. 로컬 또는 원격 PostgreSQL 데이터베이스를 Data Warehouse 데이터베이스로 사용하는 것을 선택합 니다:

Where is the DWH database located? (Local, Remote) [Local]:

A. **Local**을 선택하는 경우 **engine-setup** 명령을 사용해서 사용자 데이터베이스를 자동으로 설정 하거나 사전 설정된 로컬 데이터베이스에 연결할 수 있습니다:

Setup can configure the local postgresql server automatically for the DWH to run. This may conflict with existing applications. Would you like Setup to automatically configure postgresql and create DWH database, or prefer to perform that manually? (Automatic, Manual) [Automatic]:

- <span id="page-19-0"></span>a. **Enter**를 클릭해서 **Automatic**을 선택하는 경우 더 이상 아무런 조치를 할 필요가 없습니 다.
- b. **Manual**을 선택하는 경우 수동으로 설정된 로컬 데이터베이스를 위해 다음 값을 입력합니 다:

```
DWH database secured connection (Yes, No) [No]:
DWH database name [ovirt_engine_history]:
DWH database user [ovirt_engine_history]:
DWH database password:
```
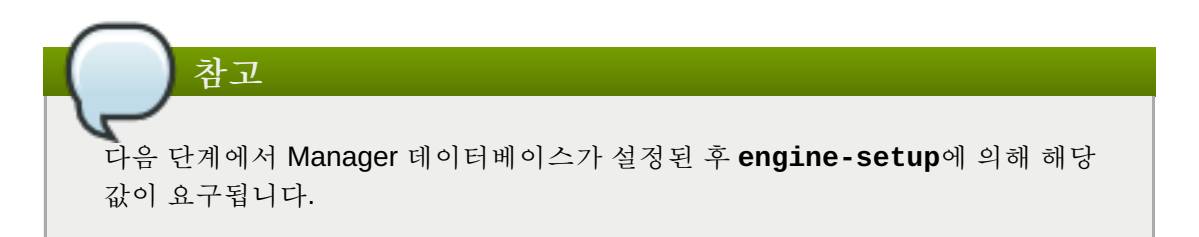

B. **Remote**를 선택하는 경우 사전 설정된 원격 데이터베이스 호스트를 위해 다음 값을 입력합니다:

```
DWH database host [localhost]:
DWH database port [5432]:
DWH database secured connection (Yes, No) [No]:
DWH database name [ovirt_engine_history]:
DWH database user [ovirt_engine_history]:
DWH database password:
```
참고 다음 단계에서 Manager 데이터베이스가 설정된 후 **engine-setup**에 의해 해당 값이 요구 됩니다.

9. 로컬 또는 원격 PostgreSQL 데이터베이스를 Manager 데이터베이스로 사용하는 것을 선택합니다:

Where is the Engine database located? (Local, Remote) [Local]:

A. **Local**을 선택하는 경우 **engine-setup** 명령을 사용해서 사용자 데이터베이스를 자동으로 설정 하거나 사전 설정된 로컬 데이터베이스에 연결할 수 있습니다:

Setup can configure the local postgresql server automatically for the engine to run. This may conflict with existing applications. Would you like Setup to automatically configure postgresql and create Engine database, or prefer to perform that manually? (Automatic, Manual) [Automatic]:

- a. **Enter**를 클릭해서 **Automatic**을 선택하는 경우 더 이상 아무런 조치를 할 필요가 없습니 다.
- b. **Manual**을 선택하는 경우 수동으로 설정된 로컬 데이터베이스를 위해 다음 값을 입력합니 다:

Engine database secured connection (Yes, No) [No]:

```
Engine database name [engine]:
Engine database user [engine]:
Engine database password:
```
B. **Remote**를 선택하는 경우 사전 설정된 원격 데이터베이스 호스트를 위해 다음 값을 입력합니다:

```
Engine database host [localhost]:
Engine database port [5432]:
Engine database secured connection (Yes, No) [No]:
Engine database name [engine]:
Engine database user [engine]:
Engine database password:
```
10. Red Hat Virtualization Manager의 자동 생성된 관리 사용자의 암호를 설정합니다:

Engine admin password: Confirm engine admin password:

11. **Gluster**, **Virt**, 또는 **Both**를 선택합니다:

```
Application mode (Both, Virt, Gluster) [Both]:
```
**Both**는 최대의 유연성을 제공합니다. 대부분의 경우 **Both**를 선택합니다. Virt application mode는 사 용자가 해당 환경에서 가상 머신을 실행할 수 있게 해줍니다. Gluster application mode는 사용자가 관 리 포털에서만 GlusterFS를 관리할 수 있게 해줍니다.

12. 디스크가 삭제되었을 때 가상 디스크 블록을 삭제하는 **wipe\_after\_delete** 플래그의 기본값을 설 정합니다.

Default SAN wipe after delete (Yes, No) [No]:

13. Manager는 호스트와 안전하게 통신하기 위해 인증서를 사용합니다. 옵션으로 해당 인증서를 사용해 서 Manager와 HTTPS 통신을 확보할 수도 있습니다. 해당 인증서의 조직 이름을 입력합니다:

Organization name for certificate [*autodetected domain-based name*]:

14. 옵션으로 **engine-setup** 명령을 사용해서 Manager의 랜딩 페이지를 Apache 웹 서버에서 제공하는 기본 페이지로 하는 것을 허용합니다:

Setup can configure the default page of the web server to present the application home page. This may conflict with existing applications. Do you wish to set the application as the default web page of the server? (Yes, No) [Yes]:

15. 기본값으로 Manager와의 외부 SSL (HTTPS) 통신은 이전에 호스트와 안전하게 통신하기 위해 생성 된 자체 서명 인증서를 사용해서 확보합니다. 다른 방법으로 외부 HTTPS 연결을 위해 다른 인증서를 선택합니다. 이것은 Manager와 호스트간의 통신 방법에 영향을 주지 않습니다:

Setup can configure apache to use SSL using a certificate issued from the internal CA. Do you wish Setup to configure that, or prefer to perform that manually? (Automatic, Manual) [Automatic]:

- 16. 옵션으로 Manager에 ISO 스토리지 도메인으로 사용할 NFS 공유를 생성합니다. 로컬 ISO 도메인이 제공하는 다양한 이미지는 가상 머신의 초기 설정에 사용될 수 있습니다:
	- a. Configure an NFS share on this server to be used as an ISO Domain? (Yes, No) [Yes]:
	- b. ISO 도메인 경로를 지정합니다:

Local ISO domain path [/var/lib/exports/iso]:

c. ISO 도메인에 액세스가 필요한 네트워크 또는 호스트를 지정합니다:

Local ISO domain ACL: *10.1.2.0/255.255.255.0(rw) host01.example.com(rw) host02.example.com(rw)*

위의 예시에서는 단일 /24 네트워크와 두 개의 특정 호스트에 대한 액세스가 허용됩니다. 자세 한 포맷 옵션은 **exports(5)** man 페이지를 참조하십시오.

d. ISO 도메인의 표시 이름을 지정합니다:

Local ISO domain name [ISO\_DOMAIN]:

17. Data Warehouse가 수집된 데이터를 얼마동안 유지할지 선택합니다:

```
Please choose Data Warehouse sampling scale:
(1) Basic
(2) Full
(1, 2)[1]:
```
**Full**은 *Data [Warehouse](https://access.redhat.com/documentation/en/red-hat-virtualization/4.0/single/data-warehouse-guide/#Application_Settings_for_the_Data_Warehouse_service_in_ovirt-engine-dwhd.conf) Guide*에 있는 데이터 스토리지 설정 목록의 기본값을 사용합니다. **Basic**은 **DWH\_TABLES\_KEEP\_HOURLY** 값을 **720**으로 그리고 **DWH\_TABLES\_KEEP\_DAILY** 값을 **0**으로 감소시 키며, 이를 통해 Manager 시스템의 부하를 줄입니다(Manager와 Data Warehouse가 같은 시스템에 설 치되어 있는 경우 권장). Data Warehouse가 원격 호스트에 설치되어 있는 경우 **Full**이 기본값으로 사용됩니다.

18. 설치 설정 검토 후 **Enter**를 클릭해서 입력된 값에 동의하고 설치를 진행합니다:

Please confirm installation settings (OK, Cancel) [OK]:

19. 사용자의 Red Hat Virtualization 환경을 디렉터리 서버에 연결하려면 예상하지 못한 계정 만료 문제를 피하기 위해 디렉터리 서버가 사용하는 시스템 시계와 날짜 및 시간을 동기화합니다. 자세한 내용은 *Red Hat Enterprise Linux System [Administrator's](https://access.redhat.com/documentation/en-US/Red_Hat_Enterprise_Linux/7/html/System_Administrators_Guide/chap-Configuring_the_Date_and_Time.html#sect-Configuring_the_Date_and_Time-timedatectl-NTP) Guide*에 있는 Synchronizing the System Clock with a Remote Server를 참조하십시오.

사용자 환경 설정 후 **engine-setup** 명령을 사용해서 사용자 환경에 액세스하는 자세한 방법을 표시합니다. 수동으로 방화벽을 설정하는 경우 **engine-setup** 명령을 실행하면 시작 시 선택된 옵션을 바탕으로 열어야 되는 포트의 사용자 정의 목록이 표시됩니다. 또한 **engine-setup** 명령을 사용해서 사용자 답변을 파일에 저 장해서 동일한 값을 사용해서 Manager를 재설정하는 데 사용할 수 있고 Red Hat Virtualization Manager 설정 프로세스의 로그 파일 위치를 표시합니다.

다음 항목에서는 **admin@internal** 사용자로 관리 포털에 연결하는 방법을 확인할 수 있습니다. 그 후 호스트 설정 및 스토리지 연결을 진행합니다.

#### <span id="page-21-0"></span>**3.4.** 관리 포털 연결

#### **3.4.** 관리 포털 연결

웹 브라우저를 사용한 관리 포털 액세스

1. 웹 브라우저에서 **https://***your-manager-fqdn***/ovirt-engine**으로 가는데, 여기서 *yourmanager-fqdn* 대신 사용자가 설치 시 제공한 정규화된 도메인 이름(FQDN)을 입력합니다.

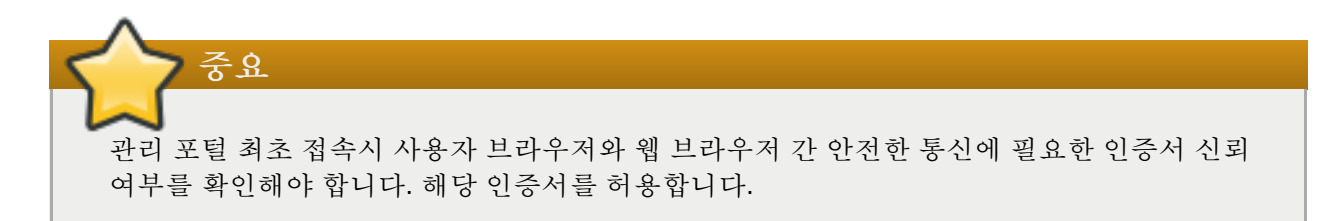

- 2. 관리 포털을 클릭합니다.
- 3. 사용자 이름 및 암호를 입력합니다. 최초 로그인하는 경우 사용자 이름을 **admin**으로 입력하고 설치 시 사용자가 지정한 암호를 입력합니다.
- 4. 도메인 목록에서 인증 대상 도메인을 선택합니다. 내부 **admin** 사용자 이름으로 로그인시 **internal** 도메인을 선택합니다.
- 5. 관리 포털은 여러 언어로 볼 수 있습니다. 사용자 웹 브라우저의 로캘(locale) 설정에 따라 기본 설정이 선택됩니다. 기본 설정 언어 이외의 언어로 관리 포털을 보려면 목록에서 원하는 언어를 선택합니다.
- 6. 로그인을 클릭합니다.

다음 장에서는 추가 Manager 관련 작업 옵션을 [설명합니다](#page-30-0). 사용자 환경에 해당하는 작업이 없는 경우 III 부. 호스트 설치로 갑니다.

# <span id="page-23-0"></span>**4**장**. Red Hat Virtualization Manager** 관련 작업

### <span id="page-23-1"></span>**4.1. Red Hat Virtualization Manager** 제거

Red Hat Virtualization Manager의 전체 또는 특정 구성 요소를 제거하기 위해 **engine-cleanup** 명령을 실행 합니다.

엔진 데이터베이스 백업과 PKI 키 및 설정 압축 파일은 항상 자동 생성됩니다. 해당 파일은 **/var/lib/ovirt-engine/backups/**에 저장되며 파일 이름에 각각 날짜와 **engine-** 및 **enginepki-**가 포함됩니다.

#### 절차 **4.1. Red Hat Virtualization Manager** 제거

1. Red Hat Virtualization Manager가 설치된 시스템에 다음의 명령을 실행합니다:

# engine-cleanup

참고

- 2. 모든 Red Hat Virtualization Manager 구성요소 제거 여부를 확인합니다:
	- A. **Yes** 입력 후 **Enter**를 눌러서 모든 구성 요소를 제거합니다:

Do you want to remove all components? (Yes, No) [Yes]:

B. **No** 입력 후 **Enter**를 눌러서 제거할 구성 요소를 선택합니다. 각 구성 요소의 유지/제거 여부를 개 별적으로 선택할 수 있습니다:

```
Do you want to remove Engine database content? All data will be lost
(Yes, No) [No]:
Do you want to remove PKI keys? (Yes, No) [No]:
Do you want to remove PKI configuration? (Yes, No) [No]:
Do you want to remove Apache SSL configuration? (Yes, No) [No]:
```
3. 사용자가 생각을 바꿔서 Red Hat Virtualization Manager 제거를 취소할 수 있는 기회가 있습니다. 제 거를 진행하는 경우 **ovirt-engine** 서비스가 중지되며 사용자 환경 설정은 사용자가 선택한 옵션에 따라 제거됩니다.

```
During execution engine service will be stopped (OK, Cancel) [OK]:
ovirt-engine is about to be removed, data will be lost (OK, Cancel)
[Cancel]:OK
```
4. Red Hat Virtualization 패키지를 제거합니다:

```
# yum remove rhevm* vdsm-bootstrap
```
### <span id="page-23-2"></span>**4.2. Red Hat Virtualization Manager** 오프라인 설치를 위한 로컬 리포지터리 설 정

컨텐츠 전송 네트워크(Content Delivery Network)에 직접 연결되지 않은 시스템에 Red Hat Virtualization Manager 설치 시 여기에 필요한 패키지를 인터넷 연결이 있는 시스템에 다운로드한 후 해당 오프라인 Manager 시스템과 공유할 수 있는 리포지터리를 생성합니다. 해당 리포지터리를 호스팅하는 시스템은 반드시 패키지가 설치되는 클라이언트 시스템과 동일한 네트워크에 연결되어 있어야 합니다.

1. 컨텐츠 전송 네트워크(CDN)에 액세스 가능한 시스템에 Red Hat Enterprise Linux 7 서버를 설치합니 다. 해당 시스템은 필요한 모든 패키지를 다운로드하고 사용자의 오프라인 시스템에 배포합니다.

```
중요
이 절차에 사용되는 시스템에 디스크 여유 공간이 많이 있는지 확인합니다. 다수의 패키지가
다운로드되며 디스크 여유 공간이 50GB 필요합니다.
```
2. 사용자 시스템을 Content Delivery Network에 등록 시 사용자의 고객 포털 사용자 이름과 암호를 입력 합니다:

# subscription-manager register

- 3. 시스템에 필요한 모든 서브스크립션을 등록합니다:
	- a. **Red Hat Enterprise Linux Server** 및 **Red Hat Virtualization** 서브스크립션 풀 을 찾아서 해당 풀 ID를 기록합니다.

```
# subscription-manager list --available
```
b. 이전 단계에서 기록한 풀 ID를 사용해서 시스템에 서브스크립션을 연결합니다:

# subscription-manager attach --pool=*pool\_id*

c. 기존의 모든 리포지터리를 비활성화합니다:

# subscription-manager repos --disable=\*

d. 필요한 리포지터리를 활성화합니다:

```
# subscription-manager repos --enable=rhel-7-server-rpms
# subscription-manager repos --enable=rhel-7-server-
supplementary-rpms
# subscription-manager repos --enable=rhel-7-server-rhv-4.0-rpms
# subscription-manager repos --enable=jb-eap-7-for-rhel-7-
server-rpms
```
e. 현재 설치된 모든 패키지가 업데이트되어 있는지 확인합니다:

# yum update

4. 인터넷 연결이 없는 서버는 File Transfer Protocol(FTP)을 사용해서 다른 시스템에 있는 소프트웨어 리포지터리에 액세스할 수 있습니다. FTP 리포지터리를 생성하려면 *vsftpd*를 설치 및 설정합니다:

a. *vsftpd* 패키지를 설치합니다:

# yum install vsftpd

b. **vsftpd** 서비스를 시작하고 부팅 시 서비스가 시작되는지 확인합니다:

# service vsftpd start # chkconfig vsftpd on

c. **/var/ftp/pub/** 디렉터리에 하위 디렉터리를 생성합니다. 다운로드한 패키지를 모두 이 디 렉터리에서 찾을 수 있습니다:

# mkdir /var/ftp/pub/rhevrepo

5. 설정된 모든 소프트웨어 리포지터리에서 패키지를 **rhevrepo** 디렉터리로 다운로드합니다. 여기에는 시스템이 구독되어 있는 모든 CDN 서브스크립션 리포지터리와 로컬로 설정된 리포지터리가 포함됩 니다:

# reposync -l -p /var/ftp/pub/rhevrepo

해당 명령을 사용해서 다수의 패키지가 다운로드되며 완료되는 데 시간이 오래 걸립니다. **-l** 옵션을 사용하면 yum 플러그인이 지원됩니다.

6. *createrepo* 패키지를 설치합니다:

# yum install createrepo

7. 패키지가 다운로드된 **/var/ftp/pub/rhevrepo**의 각 하위 디렉터리에 리포지터리 메타데이터를 생성합니다:

```
# for DIR in `find /var/ftp/pub/rhevrepo -maxdepth 1 -mindepth 1 -type
d`; do createrepo $DIR; done;
```
8. 리포지터리 파일 생성 후 사용자가 Manager를 설치할 오프라인 시스템의 **/etc/yum.repos.d/** 디 렉터리에 해당 파일을 복사합니다.

수동으로 또는 스크립트를 사용해서 설정 파일을 생성합니다. 리포지터리를 호스팅하는 시스템에 다 음의 스크립트를 실행하는데, *baseurl*에 있는 *ADDRESS* 대신 리포지터리를 호스팅하는 시스템의 IP 주소 또는 정규화된 도메인 이름(FQDN)을 입력합니다:

```
#!/bin/sh
```
REPOFILE="/etc/yum.repos.d/rhev.repo"

for DIR in `find /var/ftp/pub/rhevrepo -maxdepth 1 -mindepth 1 -type d`; do echo -e "[`basename \$DIR`]" > \$REPOFILE echo -e "name=`basename \$DIR`" >> \$REPOFILE echo -e "baseurl=ftp://*ADDRESS*/pub/rhevrepo/`basename \$DIR`" >> \$REPOFILE echo -e "enabled=1" >> \$REPOFILE echo -e "gpgcheck=0" >> \$REPOFILE echo -e "\n" >> \$REPOFILE done;

9. 오프라인 시스템에 Manager 패키지를 설치합니다. 설치 방법은 3.2절. "Red Hat Virtualization Manager 패키지 설치"를 참조하십시오. 패키지는 CDN 대신에 로컬 [리포지터리에서](#page-17-1) 설치됩니다.

- 10. Manager를 설정합니다. 초기 설정 방법은 3.3절. "Red Hat [Virtualization](#page-19-0) Manager 설정"을 참조하십시 오.
- 11. 다음 부분에서 호스트, 스토리지, 그리고 가상 머신 설정을 진행합니다.

# <span id="page-27-0"></span>**III** 부**.** 호스트 설치

### <span id="page-28-0"></span>**5**장**.** 호스트 소개

Red Hat Virtualization은 Red Hat Virtualization Host (RHVH) 및 Red Hat Enterprise Linux 호스트의 두 가지 호스트를 지원합니다. 사용자 환경에 따라 Red Hat Virtualization 환경에서 호스트를 한 종류만 또는 두 종류 모두 사용합니다.

표 **5.1.** 호스트

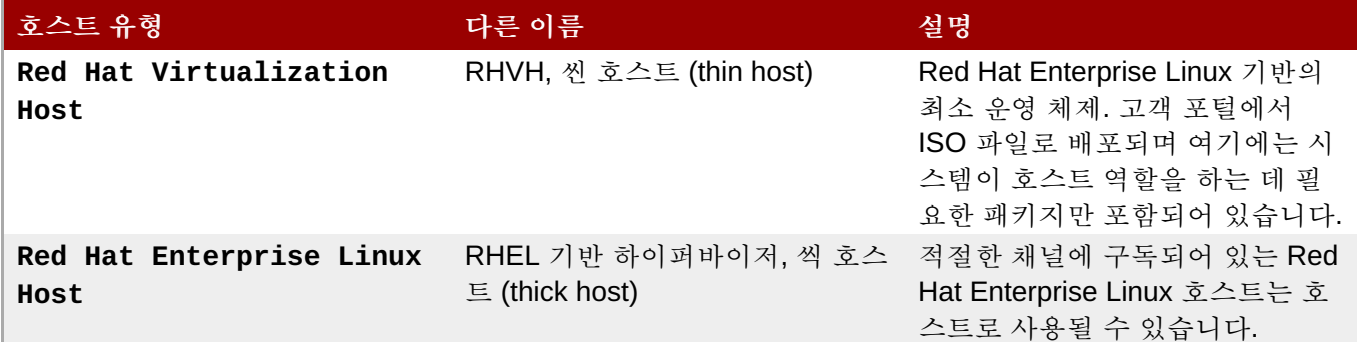

최소한 두 개의 호스트를 설치하고 Red Hat Virtualization 환경에 연결하는 것을 권장합니다. 가상화 호 스트를 하나만 연결하면 마이그레이션과 고가용성 등의 기능에 액세스할 수 없습니다.

### <span id="page-28-1"></span>**5.1.** 호스트 호환 매트릭스

중요

다음의 표에서 Red Hat Virtualization의 각 호환 버전에 있으며 지원되는 호스트 버전의 개요를 볼 수 있습니 다.

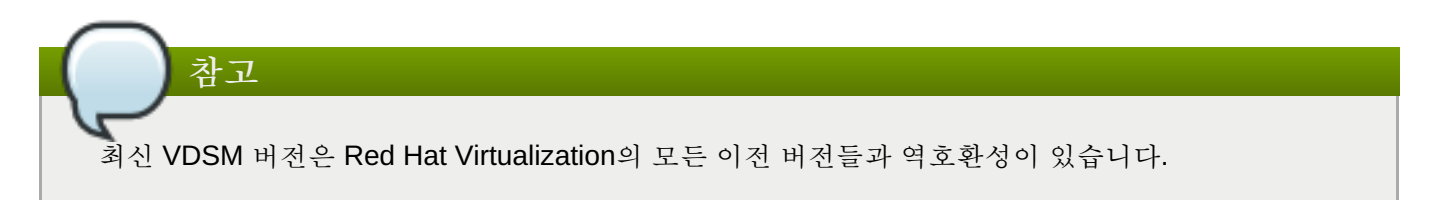

#### 표 **5.2.** 호스트 호환 매트릭스

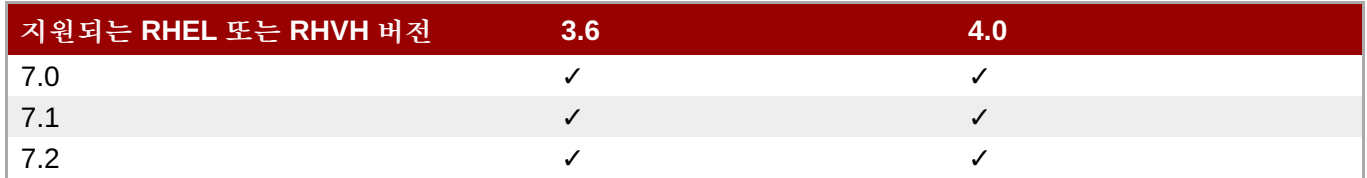

새로운 데이터 센터를 생성하면 호환 버전을 설정할 수 있습니다. 데이터 센터의 모든 호스트에 적합한 호환 버전을 선택합니다. 설정 완료 후 하위 버전으로 변경하는 것은 허용되지 않습니다. Red Hat Virtualization을 새로 설치하면 최신 호환 버전이 기본 데이터 센터와 기본 클러스터에 설정됩니다. 이전의 호환 버전을 사용하 려면 추가적인 데이터 센터와 클러스터를 생성해야 합니다.

# <span id="page-29-0"></span>**6**장**. Red Hat Virtualization Host**

Red Hat Virtualization 4.0은 Red Hat Enterprise Virtualization Hypervisor의 업그레이드된 버전을 제공합니다. 이전 RHEV-H 버전은 설치 및 설정을 위한 기본 텍스트 사용자 인터페이스를 제공하는 폐쇄 시스템이었으나 Red Hat Virtualization Host(RHVH)는 **yum** 명령을 사용해서 업그레이드 가능하며 Red Hat Enterprise Linux 호 스트가 사용하는 설치 인터페이스 기반의 **Anaconda** 설치 인터페이스를 사용합니다.

RHVH는 Red Hat Enterprise Linux 기반의 최소 운영 체제이며 Red Hat Virtualization 환경에서 하이퍼바이저 역할을 하는 물리적인 시스템을 간단하게 설정할 수 있도록 설계되었습니다. 이 최소 운영 체제에는 해당 시스 템의 하이퍼바이저 역할에 필요한 패키지만 있으며 호스트 모니터링과 관리 작업 수행을 위한 Cockpit 사용자 인터페이스를 제공합니다. 최소 브라우저 요구 사항을 확인하려면 <http://cockpit-project.org/running.html>을 참 조하시기 바랍니다.

계속하기 전에 사용자가 RHVH를 설치하는 시스템이 2.2절. "[하이퍼바이저](#page-9-0) 요구 사항"에 있는 하드웨어 요구 사항을 충족하는지 확인합니다.

RHVH를 물리적 시스템에 설치하기 위해 다음의 세 가지 핵심 단계를 거칩니다:

- 1. 고객 포털에서 RHVH 디스크 이미지를 다운로드합니다.
- 2. RHVH 디스크 이미지를 USB, CD, 또는 DVD에 쓰기합니다.
- 3. RHVH 최소 운영 체제를 설치합니다.

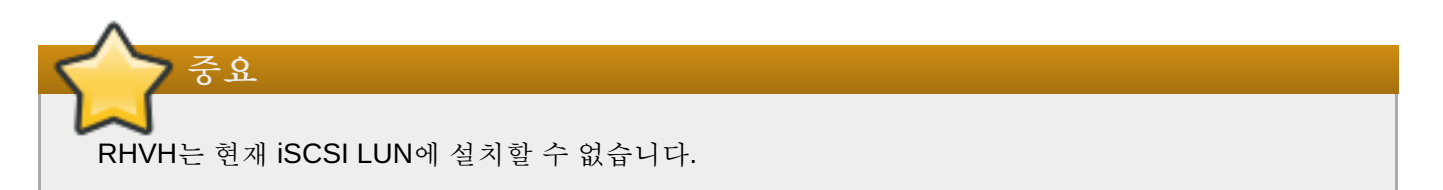

#### 절차 **6.1. Red Hat Virtualization Host** 설치

- 1. 고객 포털에서 RHVH 디스크 이미지를 다운로드합니다:
	- a. <https://access.redhat.com> 고객 포털에 로그인합니다.
	- b. 메뉴 표시줄에서 다운로드를 클릭합니다.
	- c. **Red Hat Enterprise Virtualization** > **Download Latest**를 클릭해서 제품 다운로 드 페이지로 이동합니다.
	- d. 하이퍼바이저 이미지를 선택하고 **Download Now**를 클릭합니다.
- 2. 디스크 이미지를 저장 장치에 쓰기합니다:
	- A. *livecd-tools* 패키지를 설치하고 디스크 이미지를 USB 저장 장치에 쓰기합니다.

# yum install livecd-tools

# livecd-iso-to-disk --format --reset-mbr */path/to/rhv-host*.iso /dev/*sdb*

B. *wodim* 패키지 설치 후 빈 CD-ROM 또는 DVD를 넣어서 디스크 이미지를 쓰기합니다.

# yum install wodim

<span id="page-30-0"></span># wodim dev=/dev/*sr0 /path/to/rhv-host*.iso

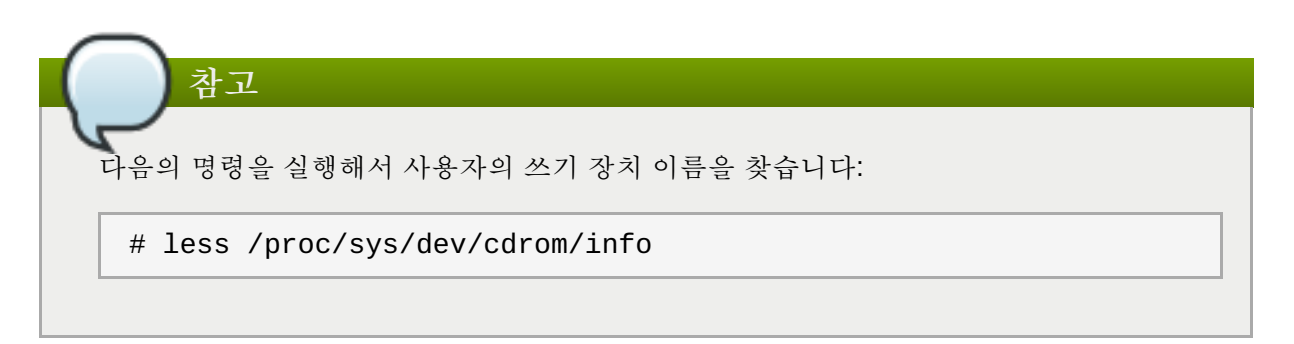

- 3. 준비된 설치 미디어를 사용해서 RHVH를 설치할 시스템을 시작합니다.
- 4. 부트 메뉴에서 **Install** 옵션을 선택한 후 **Enter**를 누릅니다.

참고 **Tab** 키를 눌러서 커널 매개 변수를 수정할 수도 있습니다. 커널 매개 변수는 공백(space)으로 구분되어야 하며, **Enter** 키를 누르면 지정된 커널 매개 변수를 사용해서 시스템을 부팅합니 다. **Esc** 키를 누르면 커널 매개 변수 변경 내용을 모두 취소하고 부트 메뉴로 돌아갑니다.

- 5. 언어를 선택한 후 계속 버튼을 클릭합니다.
- 6. 날짜 **&** 시간 화면에서 표준 시간대를 선택하고 완료를 클릭합니다.
- 7. 키보드 화면에서 키보드 배치를 선택하고 완료를 클릭합니다.
- 8. 설치 대상 화면에서 RHVH를 설치할 장치를 선택합니다. 옵션으로 암호화를 활성화합니다. 완료를 클릭합니다.

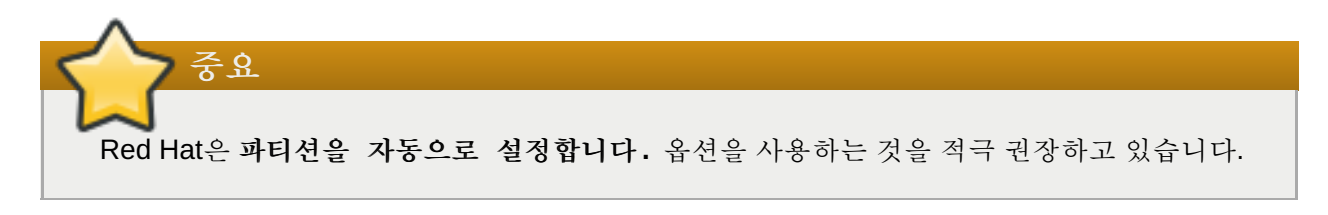

- 9. 네트워크 **&** 호스트 이름 화면에서 네트워크를 선택하고 설정**...**을 클릭해서 연결 상세 정보를 설 정합니다. 호스트 이름 필드에 호스트 이름을 입력하고 완료를 클릭합니다.
- 10. 옵션으로 언어 지원, **Security Policy**, 그리고 **Kdump**를 설정합니다. 설치 요약 화면의 각 섹션에 대한 자세한 정보를 보려면 *Red Hat Enterprise Linux 7* 설치 가이드에 있는 AMD64 및 Intel 64 Systems에서 Red Hat Enterprise Linux [설치하기를](https://access.redhat.com/documentation/ko-KR/Red_Hat_Enterprise_Linux/7/html/Installation_Guide/chap-graphical-installation-anaconda-x86.html) 참조하시기 바랍니다.
- 11. 설치 시작을 클릭합니다.
- 12. RHVH가 설치되는 동안 옵션으로 root 암호를 설정하고 관리자를 생성합니다.
- 13. 다시 시작을 클릭해서 설치를 완료합니다.
- 14. 설치 완료 후 https://*HostFQDNorIP*:9090에 있는 Cockpit 사용자 인터페이스로 가서 해당 호스트를 CDN(Content Delivery Network)에 구독합니다. **Tools** > **Subscriptions** > **Register System**을 클릭해서 사용자의 고객 포털 사용자 이름과 암호를 입력합니다. 시스템이 자동으로 **Red Hat Virtualization Host** 서브스크립션에 등록됩니다.

15. **Terminal** 클릭 후 **Red Hat Virtualization Host 7** 리포지터리가 추후 Red Hat Virtualization Host 업데이트를 허용하도록 활성화합니다:

```
# subscription-manager repos --enable=rhel-7-server-rhvh-4-rpms
```
사용자의 Red Hat Virtualization 환경에 호스트를 추가할 수 있습니다. 8장. *Red Hat [Virtualization](#page-34-0) Manager*에 대한 *Host* 추가를 참조하시기 바랍니다.

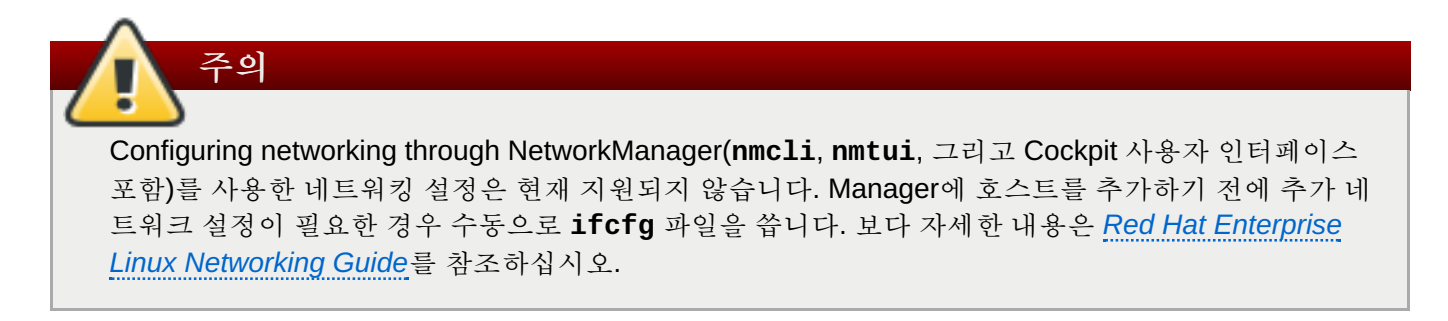

# <span id="page-32-0"></span>**7**장**. Red Hat Enterprise Linux** 호스트

### <span id="page-32-1"></span>**7.1. Red Hat Enterprise Linux** 호스트

중요

중요

Red Hat Enterprise Linux 호스트는 RHEL 기반 하이퍼바이저라고도 하는데, 이것은 **Red Hat Enterprise Linux Server** 및 **Red Hat Virtualization** 서브스크립션이 활성화되어 있는 물리적인 서버에 Red Hat Enterprise Linux를 [기본적으로](https://access.redhat.com/documentation/ko-KR/Red_Hat_Enterprise_Linux/7/html/Installation_Guide/index.html) 설치하는 것을 바탕으로 합니다. 자세한 설치 방법은 Red Hat Enterprise Linux 7 설치 가이드를 참조하시기 바랍니다.

부록 G. *PCI* 통과*[\(passthrough\)](#page-49-0)*를 위한 호스트 설정을 참조해서 장치 통과가 가능하도록 호스트 하드웨어 및 소프트웨어를 활성화합니다.

SELinux는 설치 시 강제 모드가 됩니다. **getenforce** 명령을 실행해서 이를 확인합니다. SELinux를 강제 모드로 유지해야 Red Hat이 지원합니다.

SELinux가 비활성화된 호스트에서 SELinux가 활성화되어 있는 호스트로 실시간 가상 머신 마이그레 이션을 해야 되는 경우 해결방법은 <https://access.redhat.com/solutions/1982023>에 설명되어 있습니다.

중요

사용자 호스트의 BIOS 설정에 Virtualization이 활성화되어 있어야 합니다. 사용자 호스트의 BIOS 설정

타사 감시 장치는 VDSM의 감시 장치 데몬과 충돌할 수도 있으므로 Red Hat Enterprise Linux 호스트에 타사 감시 장치가 설치되어 있지 않아야 합니다.

### <span id="page-32-2"></span>**7.2.** 필요한 서브스크립션을 등록

가상화 호스트로 사용하려는 Red Hat Enterprise Linux 호스트가 2.2절. "[하이퍼바이저](#page-9-0) 요구 사항"에 있는 하드 웨어 요구 사항을 충족하는지 확인해야 합니다. 해당 호스트는 또한 Subscription Manager를 사용해서 여러 가 지 서브스크립션을 등록해야 합니다. 다음의 절차를 통해 CDN(Content Delivery Network)에 등록하고 **Red Hat Enterprise Linux Server** 및 **Red Hat Virtualization** 서브스크립션을 호스트에 연결합니다.

절차 **7.1. Subscription Manager**를 사용하여 필요한 서브스크립션에 등록

변경방법은 사용자 호스트의 하드웨어 문서를 참조하시기 바랍니다.

1. 사용자 시스템을 Content Delivery Network에 등록 시 사용자의 고객 포털 사용자 이름 및 암호를 입 력합니다:

# subscription-manager register

2. **Red Hat Enterprise Linux Server** 및 **Red Hat Virtualization** 서브스크립션 풀을 찾아 서 해당 풀 ID를 기록합니다.

```
3. 이전 단계에서 기록한 풀 ID를 사용해서 시스템에 서브스크립션을 연결합니다:
   # subscription-manager attach --pool=poolid
         참고
     현재 연결된 서브스크립션을 확인하려면 다음의 명령을 실행합니다:
      # subscription-manager list --consumed
    활성화된 모든 리포지터리 목록을 보려면 다음의 명령을 실행합니다:
      # yum repolist
```
4. 기존의 모든 리포지터리를 비활성화합니다:

# subscription-manager repos --disable=\*

# subscription-manager list --available

5. 필요한 리포지터리를 활성화합니다:

```
# subscription-manager repos --enable=rhel-7-server-rpms
# subscription-manager repos --enable=rhel-7-server-rhv-4-mgmt-agent-
rpms
```
6. 현재 설치된 모든 패키지가 업데이트되어 있는지 확인합니다:

# yum update

호스트가 필요한 서브스크립션을 등록한 후 다음 부분으로 넘어가서 사용자 Red Hat Virtualization 환경에 사 용자 호스트를 연결합니다.

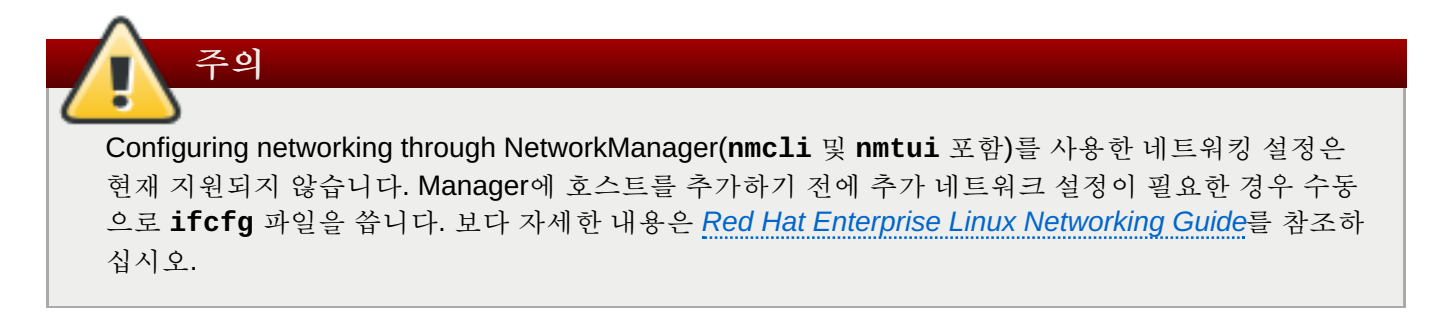

# <span id="page-34-0"></span>**8**장**. Red Hat Virtualization Manager**에 대한 **Host** 추가

사용자의 Red Hat Virtualization 환경에 호스트를 추가하려면 플랫폼을 통해 가상화 확인, 패키지 설치, 브리지 생성, 그리고 호스트 재부팅 등의 단계를 거쳐야 하므로 시간이 소요될 수 있습니다. 상세 정보 창을 사용해서 호스트와 Manager의 연결 과정을 모니터링합니다.

#### 절차 **8.1. Red Hat Virtualization Manager**에 대한 **Host** 추가

- 1. 관리 포털에서 호스트 리소스 탭을 클릭합니다.
- 2. 새로 만들기를 클릭합니다.
- 3. 드롭 다운 목록을 사용하여 새 호스트의 데이터 센터 및 호스트 클러스터를 선택합니다.
- 4. 새 호스트의 이름과 주소를 입력합니다. **SSH** 포트 란에 표준 SSH 포트인 포트 22가 자동으로 채워집 니다.
- 5. Manager가 호스트에 액세스 시 인증방법을 선택합니다.
	- A. 암호 인증을 사용하려면 root 사용자의 암호를 입력합니다.
	- B. 또는, **SSH** 공개 키 란에 있는 키를 공개 키 인증을 사용할 호스트의 **/root/.ssh/authorized\_keys**에 복사합니다.
- 6. 고급 호스트 설정을 보려면 고급 매개 변수 버튼을 클릭합니다.
	- a. 옵션으로 자동 방화벽 설정을 비활성화합니다.
	- b. 옵션으로 JSON 프로토콜 사용을 비활성화합니다.
	- c. 옵션으로 보안을 강화하기 위해 호스트 SSH 지문을 추가합니다. 이를 수동으로 추가하거나 자동으로 가져오기할 수 있습니다.
- 7. 옵션으로 전원 관리를 설정하는 경우 호스트에 지원되는 전원 관리 카드가 있어야 합니다. 전원 관리 설정에 대한 정보는 관리 가이드에 있는 [호스트](https://access.redhat.com/documentation/ko/red-hat-virtualization/4.0/single/administration-guide/#Host_Power_Management_settings_explained) 전원 관리 설정을 참조하시기 바랍니다.
- 8. **OK**를 클릭합니다.

새 호스트는 **Installing** 상태로 호스트 목록에 표시되고 상세 정보 창에서 설치 진행 상태를 확인할 수 있습 니다. 잠시 후 호스트 상태가 **Up**으로 변경됩니다.

# <span id="page-35-0"></span>**IV** 부**.** 스토리지 연결

### <span id="page-36-0"></span>**9**장**.** 스토리지

#### <span id="page-36-1"></span>**9.1.** 스토리지 소개

스토리지 도메인은 일반적인 스토리지 인터페이스가 있는 이미지 모음입니다. 스토리지 도메인에는 템플릿 이 미지와 가상 머신(스냅샷 포함)의 전체 이미지, ISO 파일, 그리고 자체의 메타데이터가 들어 있습니다. 스토리 지 도메인은 블록 장치(SAN - iSCSI 또는 FCP) 또는 파일 시스템(NAS - NFS, GlusterFS, 또는 기타 다른 POSIX 호환 파일 시스템)으로 구성될 수 있습니다.

스토리지 도메인은 세 가지 유형이 있습니다:

데이터 도메인**:** 데이터 도메인은 데이터 센터에서 모든 가상 머신과 템플릿의 가상 하드 디스크와 OVF 파 일을 수용하며, 여러 데이터 센터에서 공유될 수 없습니다. 여러 유형의 데이터 도메인 (iSCSI, NFS, FC, POSIX, Gluster)이 로컬 도메인이 아닌 공유 도메인인 경우 해당 도메인을 모두 동일한 데이터 센터에 추가 할 수 있습니다.

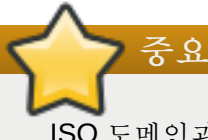

ISO 도메인과 내보내기 도메인을 연결할 수 있기 위해서는 먼저 **Up** 상태인 호스트가 하나 있어야 하며 데이터 센터에 데이터 도메인을 연결해야 합니다.

- **ISO** 도메인**:** ISO 도메인에는 가상 머신의 운영 체제 및 애플리케이션을 설치 및 시작하는데 사용하는 ISO 파일(또는 논리 CD)이 저장되어 있으며, 여러 데이터 센터에서 공유될 수 있습니다. ISO 도메인에서의 데 이터 센터에서는 물리적 미디어가 필요하지 않습니다. ISO 도메인은 NFS만을 기반으로 할 수 있습니다. 하나의 ISO 도메인만 데이터 센터에 추가할 수 있습니다.
- 내보내기 도메인**:** 내보내기 도메인은 데이터 센터와 Red Hat Virtualization 환경 간의 이미지를 복사 및 이 동하는 데 사용되는 임시 스토리지 리포지터리입니다. 내보내기 도메인은 가상 머신을 백업하는 데 사용할 수 있습니다. 내보내기 도메인은 데이터 센터 간에 이동할 수 있지만 한 번에 하나의 데이터 센터에서만 활 성화할 수 있습니다. 내보내기 도메인은 NFS 만을 기반으로 할 수 있습니다. 하나의 내보내기 도메인만 데 이터 센터에 추가할 수 있습니다.

기존 FCP 스토리지를 데이터 도메인으로 연결하는 방법은 다음 부분을 참조하십시오. 더 많은 스토리지 옵션 은 관리 [가이드를](https://access.redhat.com/documentation/ko/red-hat-virtualization/4.0/single/administration-guide/#chap-Storage) 참조하십시오.

### <span id="page-36-2"></span>**9.2. FCP** 스토리지 추가

Red Hat Virtualization 플랫폼은 기존의 LUN에서 만들어진 볼륨 그룹에서 스토리지 도메인을 생성하여 SAN 스토리지를 지원합니다. 볼륨 그룹이나 LUN 모두 동시에 여러 스토리지 도메인에 연결할 수 없습니다.

Red Hat Virtualization 시스템 관리자는 SAN (Storage Area Networks) 개념에 대한 작업 지식이 필요합니다. 일반적으로 SAN은 호스트와 외부 공유 스토리지 간의 트래픽에 대해 FCP(Fibre Channel Protocol)를 사용합 니다. 이러한 이유로 SAN은 FCP 스토리지라고도 합니다.

Red Hat Enterprise Linux에서 FCP 또는 멀티패스 설정에 대한 보다 자세한 내용은 Storage [Administration](https://access.redhat.com/documentation/en-US/Red_Hat_Enterprise_Linux/7/html/Storage_Administration_Guide/index.html) Guide 및 DM [Multipath](https://access.redhat.com/documentation/ko-KR/Red_Hat_Enterprise_Linux/7/html/DM_Multipath/index.html) 가이드에서 참조하십시오.

다음 절차에서는 데이터 도메인으로 Red Hat Virtualization 환경에 기존 FCP 스토리지를 연결하는 방법에 대 해 설명합니다. 기타 다른 지원 스토리지 유형에 대한 보다 자세한 내용은 관리 가이드에 있는 [스토리지에](https://access.redhat.com/documentation/ko/red-hat-virtualization/4.0/single/administration-guide/#chap-Storage)서 참조하십시오.

#### 절차 **9.1. FCP** 스토리지 추가

- 1. 스토리지 리소스 탭을 클릭하면 모든 스토리지 도메인 목록이 표시됩니다.
- 2. 새로운 도메인을 클릭하면 새로운 도메인 창이 열립니다.
- 3. 스토리지 도메인의 이름을 입력합니다.

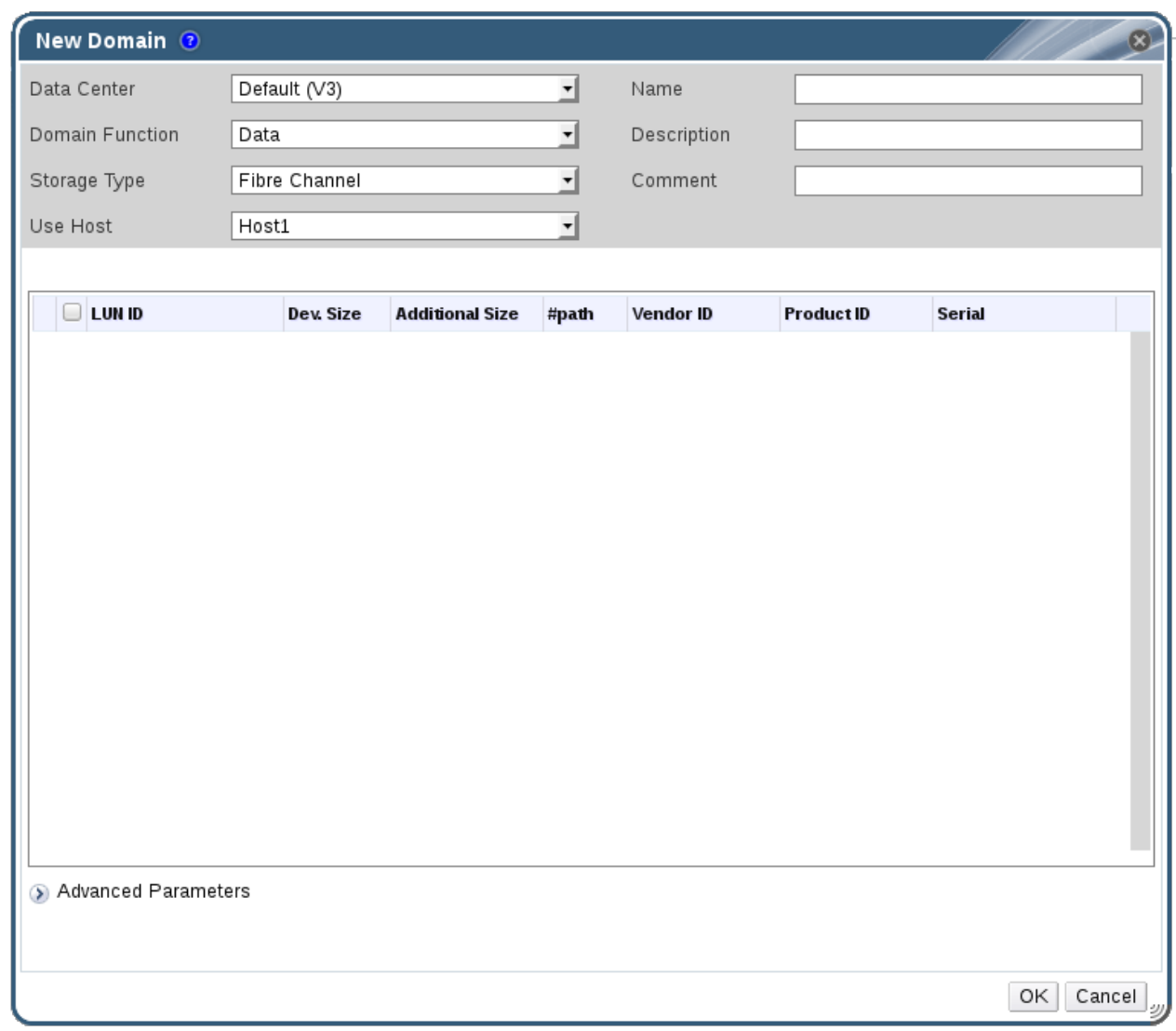

그림 **9.1. FCP** 스토리지 추가

4. 데이터 센터 드롭 다운 메뉴에서 FCP 데이터 센터를 선택합니다.

적절한 FCP 데이터 센터가 없을 경우 **(none)**을 선택합니다.

- 5. 드롭 다운 메뉴를 사용하여 도메인 기능 및 스토리지 유형을 선택합니다. 선택한 데이터 센터와 호환 되지 않는 스토리지 도메인 유형은 사용할 수 없습니다.
- 6. 사용 호스트 란에서 활성 호스트를 선택합니다. 데이터 센터에 있는 첫 번째 데이터 도메인이 아닐 경 우 데이터 센터의 SPM 호스트를 선택해야 합니다.

스토리지 도메인에서의 모든 통신은 Red Hat Virtualization Manager에서 직접 이루어 지는 것 이 아니라 선택한 호스트를 통해 이루어집니다. 시스템에 최소한 하나의 활성 호스트가 존재해 야 하며 선택한 데이터 센터에 연결되어 있어야 합니다. 모든 호스트는 스토리지 도메인을 설 정하기 전 스토리지 장치에 액세스할 수 있어야 합니다.

- 7. 스토리지 유형으로 **Data / Fibre Channel**이 선택되어 있을 때 새로운 도메인 창에는 사용하지 않는 LUN이 있는 알려진 대상이 자동으로 표시됩니다. **LUN ID** 확인란을 선택하여 사용 가능한 모든 LUN을 선택합니다.
- 8. 옵션으로 고급 매개 변수를 설정할 수 있습니다.

중요

- a. 고급 매개 변수를 클릭합니다.
- b. 디스크 공간 부족 경고 표시 필드에 백분율 값을 입력합니다. 스토리지 도메인에서 사용 가 능한 여유 공간이 해당 백분율 값 아래로 내려가면 사용자에게 경고 메세지가 표시되고 기록 됩니다.
- c. 심각히 부족한 디스크 공간의 동작 차단 필드에 GB 단위로 값을 입력합니다. 스토리지 도 메인에서 사용 가능한 여유 공간이 해당 값 아래로 내려가면 사용자에게 오류 메세지가 표시 되고 기록되며 공간을 소비하는 모든 새로운 동작은 일시적이라도 모두 차단됩니다.
- d. 삭제 후 초기화 확인란을 선택하여 삭제 후 초기화 옵션을 활성화합니다. 이 옵션은 도메인 생성 후 편집할 수 있지만 이러한 경우 이미 존재하는 디스크의 삭제 후 초기화 속성은 변경되 지 않습니다.
- 9. **OK**를 클릭하여 스토리지 도메인을 생성하고 창을 닫습니다.

새로운 FCP 데이터 도메인이 스토리지 탭에 표시됩니다. 이는 사용 준비될 때까지 **Locked** 상태로 되어 있습 니다. 사용 준비되면 이는 자동으로 데이터 센터에 연결됩니다.

# <span id="page-39-0"></span>부록 **A.** 로컬 **ISO** 도메인 권한 변경

설정 시 Manager가 로컬 ISO 도메인을 제공하도록 설정된 경우 해당 도메인은 하나 이상의 데이터 센터에 연 결될 수 있으며 가상 머신 이미지 파일을 제공하는 데 사용될 수 있습니다. 기본값으로 로컬 ISO 도메인의 액 세스 제어 목록(ACL)은 Manager 시스템에 대해서만 읽기 및 쓰기 액세스를 제공합니다. 가상화 호스트는 ISO 도메인에 대한 읽기 및 쓰기 액세스가 있어야 해당 도메인을 데이터 센터와 연결할 수 있습니다. 초기 설정 시 네트워크 또는 호스트 상세 정보가 없었거나 언제든지 ACL을 업데이트해야 할 때 다음의 절차를 이용합니다.

전체 네트워크에 대한 읽기 및 쓰기 액세스 제공이 가능하지만 그것을 필요로 하는 호스트 및 서브넷에게만 액 세스를 제공하는 것이 좋습니다.

#### 절차 **A.1.** 로컬 **ISO** 도메인 권한 변경

- 1. Manager 시스템에 로그인합니다.
- 2. **/etc/exports** 파일을 편집하고 호스트 또는 호스트가 속한 서브넷을 액세스 제어 목록에 추가합니 다:

/var/lib/exports/iso 10.1.2.0/255.255.255.0(rw) host01.example.com(rw) host02.example.com(rw)

위의 예시에서는 단일 /24 네트워크와 두 개의 특정 호스트에 대한 읽기 및 쓰기 액세스가 허용됩니다. **/var/lib/exports/iso**는 해당 ISO 도메인의 기본 파일 경로입니다. 자세한 포맷 설정 옵션은 **exports(5)** man 페이지를 참조하시기 바랍니다.

3. 변경 사항을 적용합니다:

# exportfs -ra

**engine-setup** 실행 후 **/etc/exports** 파일을 수동으로 편집한 후 **engine-cleanup**을 실행하면 변경 사 항이 해제되지 않습니다.

# <span id="page-40-0"></span>부록 **B.** 로컬 **ISO** 도메인의 데이터 센터 연결

Manager 설치 시 생성된 로컬 ISO 도메인은 관리 포털에 **Unattached**로 표시됩니다. 해당 도메인을 사용하 려면 데이터 센터에 연결합니다. 해당 ISO 도메인은 데이터 센터와 스토리지 유형이 동일해야 합니다. 데이터 센터의 각 호스트가 해당 도메인에 대한 ISO 읽기 및 쓰기 권한이 있어야 합니다. 특히 Storage Pool Manager 의 액세스 가능 여부를 확인합니다.

하나의 ISO 도메인만 데이터 센터에 연결될 수 있습니다.

#### 절차 **B.1.** 로컬 **ISO** 도메인의 데이터 센터 연결

- 1. 관리 포털에서 데이터 센터 리소스 탭을 클릭하여 해당하는 데이터 센터를 선택합니다.
- 2. 상세 정보 창에서 스토리지 탭을 선택하여 데이터 센터에 이미 연결된 스토리지 도메인 목록을 나열합 니다.
- 3. **ISO** 연결을 클릭하여 **ISO** 라이브러리 연결 창을 엽니다.
- 4. 로컬 ISO 도메인의 라디오 버튼을 클릭합니다.
- 5. **OK**를 클릭합니다.

ISO 도메인은 이제 데이터 센터에 연결되었으며 자동으로 활성화되었습니다.

# <span id="page-41-0"></span>부록 **C. Red Hat Gluster Storage** 노드에 **Gluster** 프로세스 활성화

- 1. 탐색 창에서 클러스터 탭을 선택합니다.
- 2. 새로 만들기를 선택합니다.
- 3. "Gluster 서비스 활성화" 라디오 버튼을 클릭합니다. 필요한 주소, SSH 지문, 암호 등을 입력합니다. 주 소와 암호란은 기존의 **Gluster** 설정을 가져옴 확인란이 선택되었을 때에만 입력 가능합니다.

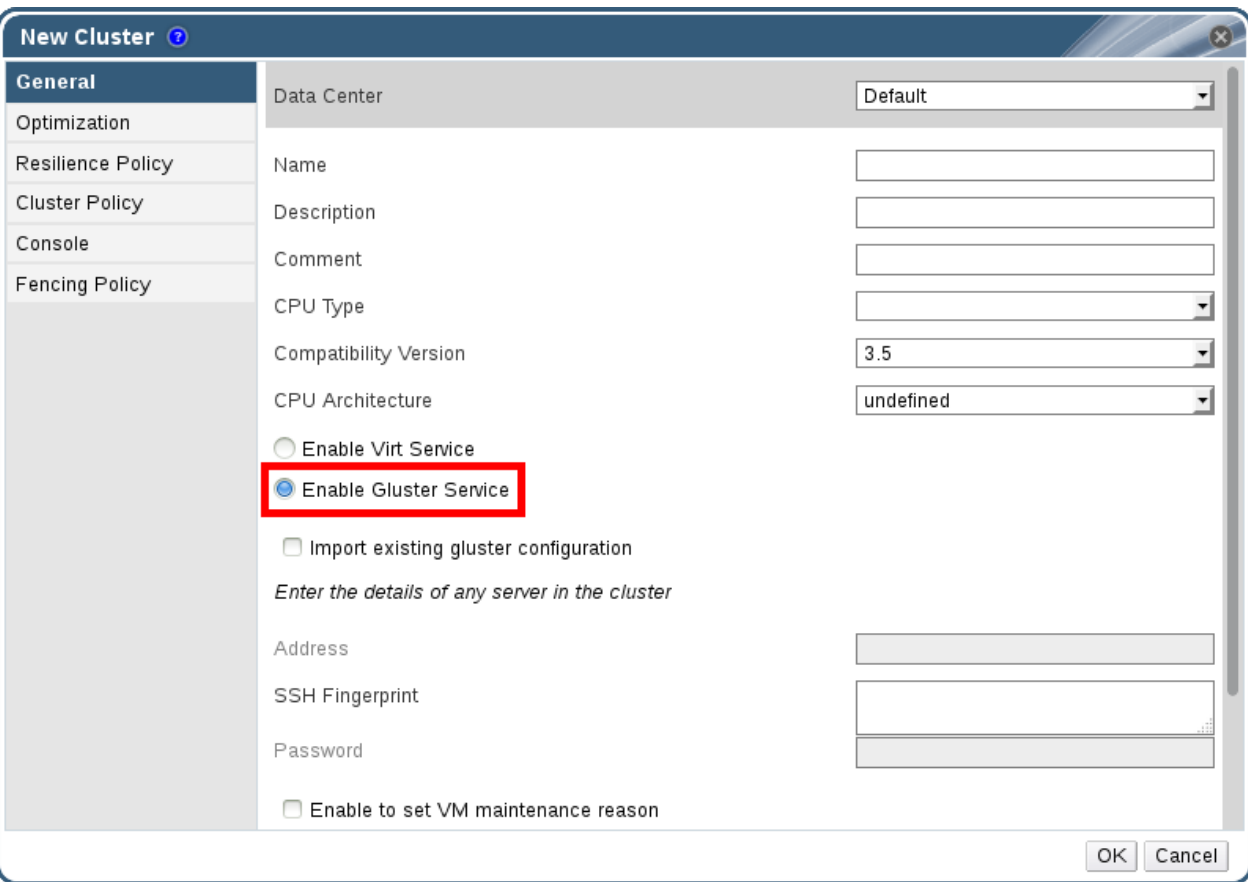

#### 그림 **C.1. "Gluster** 서비스 활성화**"** 라디오 버튼 클릭하기

4. **OK**를 클릭합니다.

이제 Gluster 클러스터에 Red Hat Gluster Storage 노드를 추가하고 Gluster 볼륨을 스토리지 도메인으로 마운 트할 수 있습니다. **iptables** 규칙은 더 이상 스토리지 도메인이 클러스터에 추가되는 것을 방지하지 않습니다.

# <span id="page-42-0"></span>부록 **D. Red Hat Virtualization Manager**에서 사용할 원격 **PostgreSQL** 데이터 베이스 준비

옵션으로 PostgreSQL 데이터베이스를 원격 Red Hat Enterprise Linux 7 시스템에 설정해서 Manager 데이터 베이스로 사용합니다. 기본값으로 Red Hat Virtualization Manager의 **engine-setup** 설정 스크립트를 사용해 서 Manager 데이터베이스를 Manager 시스템에 로컬로 생성하고 설정합니다. 자동 데이터베이스 설정 방법은 3.3절. "Red Hat [Virtualization](#page-19-0) Manager 설정"을 참조하십시오. Manager 시스템에 사용자 지정 값을 가진 Manager [데이터베이스를](#page-44-0) 설정하는 방법은 부록 E. *Red Hat Virtualization Manager*에서 사용할 수동 설정 *PostgreSQL* 데이터 베이스 준비를 참조하십시오.

다음의 절차를 통해 Manager가 설치된 시스템이 아닌 다른 시스템에 데이터베이스를 설정합니다. **enginesetup** 시 데이터베이스 인증 정보를 입력해야 하므로 Manager 설정 전에 우선 해당 데이터베이스를 설정합 니다.

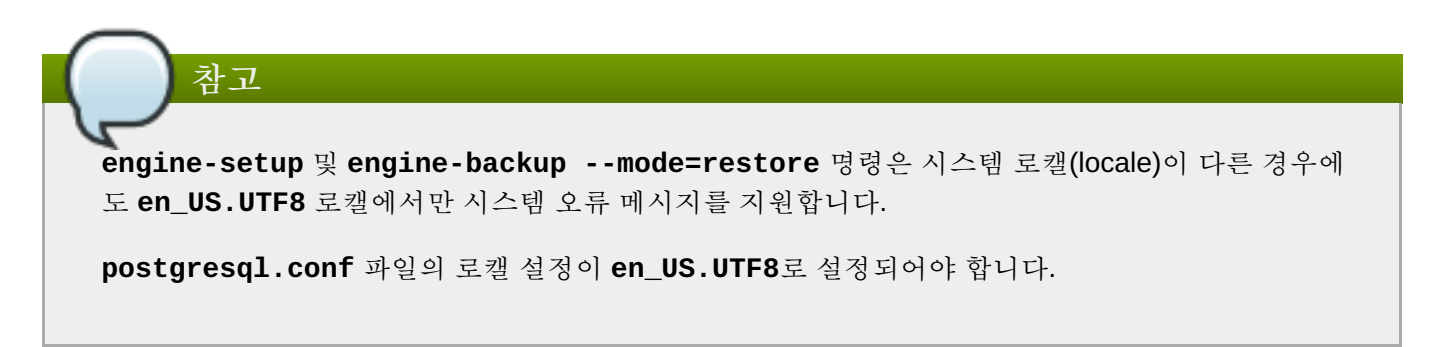

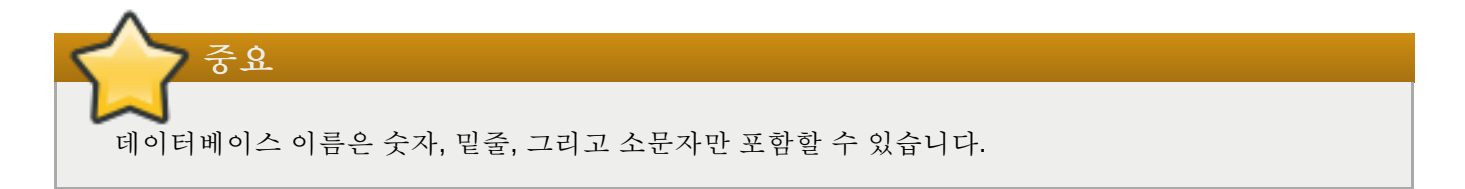

#### 절차 **D.1. Red Hat Virtualization Manager**에서 사용할 원격 **PostgreSQL** 데이터 베이스 준비

1. PostgreSQL 서버 패키지를 설치합니다:

```
# yum install postgresql-server
```
2. PostgreSQL 데이터베이스를 초기화하고 **postgresql** 서비스를 시작합니다. 해당 서비스가 부팅 시 시작되는지 확인합니다:

```
# su -l postgres -c "/usr/bin/initdb --locale=en_US.UTF8 --
auth='ident' --pgdata=/var/lib/pgsql/data/"
# service postgresql start
# chkconfig postgresql on
```
3. **postgres** 사용자로 **psql** 명령행 인터페이스에 연결합니다:

```
# su - postgres
$ psql
```
4. Manager가 데이터베이스에서 읽기/쓰기 시 사용할 사용자를 생성합니다. Manager의 기본 사용자 이 름은 **engine**입니다:

postgres=# create role *user\_name* with login encrypted password '*password*';

5. Red Hat Virtualization 환경에 대한 데이터를 저장할 데이터베이스를 생성합니다. Manager의 기본 데 이터베이스 이름은 **engine**입니다:

postgres=# create database *database\_name* owner *user\_name* template template0 encoding 'UTF8' lc\_collate 'en\_US.UTF-8' lc\_ctype 'en\_US.UTF- $8'$ ;

6. 새로운 데이터베이스에 연결하고 **plpgsql** 언어를 추가합니다:

postgres=# \c *database\_name database\_name*=# CREATE LANGUAGE plpgsql;

7. md5 클라이언트 인증을 활성화하여 원격으로 데이터베이스에 액세스할 수 있습니다. **/var/lib/pgsql/data/pg\_hba.conf** 파일을 편집하고 다음 행을 파일 아래에 있는 **local**로 시 작하는 행 바로 아래에 추가합니다. 여기서 *X.X.X.X*는 Manager의 IP 주소로 변경합니다:

host *database\_name user\_name X.X.X.X*/32 md5

8. 데이터베이스에 TCP/IP 연결을 허용합니다. **/var/lib/pgsql/data/postgresql.conf** 파일을 편집하고 다음 행을 추가합니다:

listen\_addresses='\*'

위의 예시에서는 모든 인터페이스에서의 연결을 수신하도록 **postgresql** 서비스를 설정하고 있습니 다. IP 주소로 인터페이스를 지정할 수 있습니다.

9. PostgreSQL 데이터베이스 연결에 사용할 기본 포트를 열고 업데이트된 방화벽 규칙을 저장합니다:

```
# iptables -I INPUT 5 -p tcp --dport 5432 -j ACCEPT
# service iptables save
```
10. **postgresql** 서비스를 다시 시작합니다:

# service postgresql restart

옵션으로 <http://www.postgresql.org/docs/8.4/static/ssl-tcp.html#SSL-FILE-USAGE>에 있는 지시 사항에 따라 데이터 베이스 보안 연결을 위해 SSL을 설정합니다.

# <span id="page-44-0"></span>부록 **E. Red Hat Virtualization Manager**에서 사용할 수동 설정 **PostgreSQL** 데이터 베이스 준비

옵션으로 로컬 PostgreSQL 데이터베이스를 Manager 시스템에 설정해서 Manager 데이터베이스로 사용합니 다. 기본값으로 Red Hat Virtualization Manager의 **engine-setup** 설정 스크립트를 사용해서 Manager 데이 터베이스를 Manager 시스템에 로컬로 생성하고 설정합니다. 자동 [데이터베이스](#page-19-0) 설정 방법은 3.3절. "Red Hat Virtualization Manager 설정"을 참조하십시오. Manager가 설치된 시스템과 다른 시스템에 Manager 데이터베 이스를 설정하는 방법은 부록 D. *Red Hat Virtualization Manager*에서 사용할 원격 *PostgreSQL* 데이터 베이스 준비를 [참조하십시오](#page-42-0).

다음의 절차를 통해 사용자 지정 값을 가진 Manager 데이터베이스를 설정합니다. **engine-setup** 시 데이터 베이스 인증 정보를 입력해야 하므로 Manager 설정 전에 먼저 해당 데이터베이스를 설정합니다. 데이터베이 스 설정을 위해 우선 Manager 시스템에 *rhevm* 패키지를 설치해야 합니다. *postgresql-server* 패키지는 관련 패 키지로 설치됩니다.

참고

**engine-setup** 및 **engine-backup --mode=restore** 명령은 시스템 로캘(locale)이 다른 경우에 도 **en\_US.UTF8** 로캘에서만 시스템 오류 메시지를 지원합니다.

**postgresql.conf** 파일의 로캘 설정이 **en\_US.UTF8**로 설정되어야 합니다.

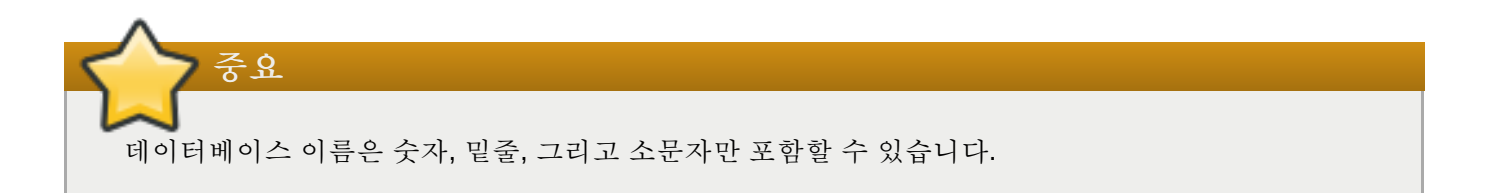

#### 절차 **E.1. Red Hat Virtualization Manager**에서 사용할 수동 설정 **PostgreSQL** 데이터 베이스 준비

1. PostgreSQL 데이터베이스를 초기화하고 **postgresql** 서비스를 시작합니다. 해당 서비스가 부팅 시 시작되는지 확인합니다:

```
# su -l postgres -c "/usr/bin/initdb --locale=en_US.UTF8 --
auth='ident' --pgdata=/var/lib/pgsql/data/"
# service postgresql start
# chkconfig postgresql on
```
2. **postgres** 사용자로 **psql** 명령행 인터페이스에 연결합니다:

```
# su - postgres
$ psql
```
3. Manager가 데이터베이스에서 읽기/쓰기 시 사용할 사용자를 생성합니다. Manager의 기본 사용자 이 름은 **engine**입니다:

postgres=# create role *user\_name* with login encrypted password '*password*';

4. Red Hat Virtualization 환경에 대한 데이터를 저장할 데이터베이스를 생성합니다. Manager의 기본 데 이터베이스 이름은 **engine**입니다:

```
postgres=# create database database_name owner user_name template
template0 encoding 'UTF8' lc_collate 'en_US.UTF-8' lc_ctype 'en_US.UTF-
8';
```
5. 새로운 데이터베이스에 연결하고 **plpgsql** 언어를 추가합니다:

```
postgres=# \c database_name
database_name=# CREATE LANGUAGE plpgsql;
```
6. md5 클라이언트 인증을 활성화하여 원격으로 데이터베이스에 액세스할 수 있습니다. **/var/lib/pgsql/data/pg\_hba.conf** 파일을 편집하고 다음 행을 파일 아래에 있는 **local**로 시 작하는 행 바로 아래에 추가합니다:

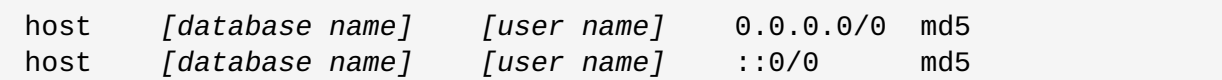

7. **postgresql** 서비스를 다시 시작합니다:

# service postgresql restart

옵션으로 <http://www.postgresql.org/docs/8.4/static/ssl-tcp.html#SSL-FILE-USAGE>에 있는 지시 사항에 따라 데이터 베이스 보안 연결을 위해 SSL을 설정합니다.

# <span id="page-46-0"></span>부록 **F.** 다른 시스템에 대한 **Websocket** 프록시 설치

websocket 프록시를 사용해서 noVNC 및 SPICE HTML5 콘솔을 통해 가상 머신에 연결할 수 있습니다. QEMU 의 VNC 서버는 websocket을 지원하지 않으므로 websocket 프록시를 클라이언트와 VNC 서버 간에 배치해야 합니다. Manager 시스템을 포함해서 네트워크에 액세스할 수 있는 모든 시스템에서 해당 프록시를 실행할 수 있습니다.

보안과 성능을 위해 다른 시스템에 websocket 프록시를 설정하는 것이 좋습니다.

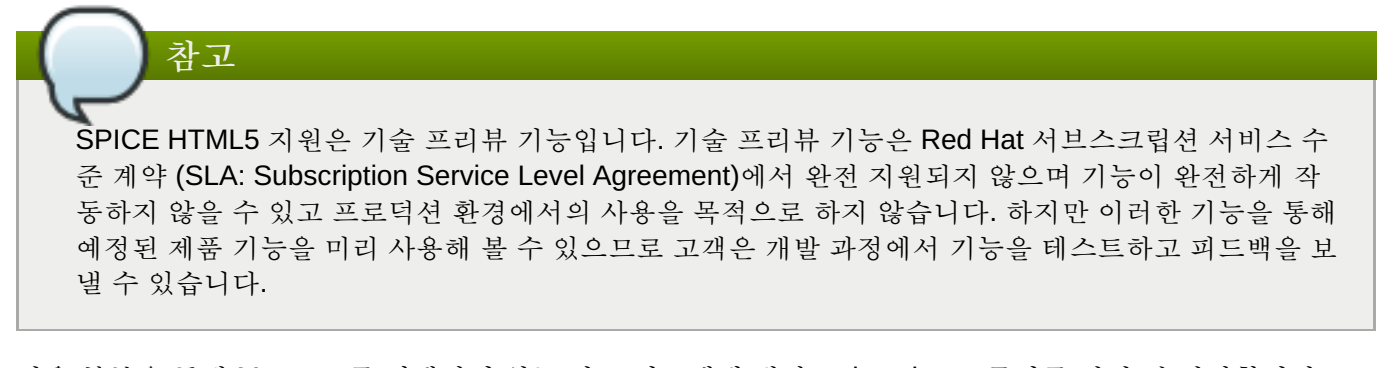

다음 부분을 통해 Manager를 실행하지 않는 다른 시스템에 대한 websocket 프록시를 설치 및 설정합니다. Manager에 websocket 프록시를 설정하는 방법은 3.3절. "Red Hat [Virtualization](#page-19-0) Manager 설정"을 참조하십시 오.

#### 절차 **F.1.** 다른 시스템에 대한 **Websocket** 프록시 설치 및 설정

1. websocket 프록시를 설치합니다:

# yum install ovirt-engine-websocket-proxy

2. **engine-setup** 명령을 실행해서 websocket 프록시를 설정합니다.

# engine-setup

# 참고 *rhevm* 패키지도 설치된 경우 해당 호스트에 대한 engine 설정 여부를 물으면 **No**를 선택합니 다.

3. **Enter**를 클릭해서 **engine-setup**이 시스템에 websocket 프록시 서버를 설치하는 것을 허용합니다.

Configure WebSocket Proxy on this machine? (Yes, No) [Yes]:

4. **Enter**를 눌러서 자동 인식된 호스트명을 받아들이거나 다른 호스트명을 입력하고 **Enter**를 누릅니 다. 사용자가 가상 호스트를 사용중인 경우 자동 인식된 호스트명이 올바르지 않을 수 있습니다:

Host fully qualified DNS name of this server [*host.example.com*]:

5. **Enter**를 클릭해서 **engine-setup**이 외부 통신에 필요한 방화벽을 설치하고 포트를 여는 것을 허용 합니다. **engine-setup** 명령이 사용자의 방화벽 설정을 수정하도록 허용하지 않으면 사용자는 필요 한 포트를 수동으로 열어야 합니다.

<span id="page-47-0"></span>Setup can automatically configure the firewall on this system. Note: automatic configuration of the firewall may overwrite current settings. Do you want Setup to configure the firewall? (Yes, No) [Yes]:

6. Manager 시스템의 정규화된 DNS 이름을 입력하고 **Enter** 키를 누릅니다.

Host fully qualified DNS name of the engine server []: *engine\_host.example.com*

7. **Enter**를 클릭해서 **engine-setup**이 Manager 시스템에서 작업하는 것을 허용하거나 또는 **2**를 눌러 서 사용자가 수동으로 작업합니다.

Setup will need to do some actions on the remote engine server. Either automatically, using ssh as root to access it, or you will be prompted to manually perform each such action. Please choose one of the following: 1 - Access remote engine server using ssh as root 2 - Perform each action manually, use files to copy content around (1, 2) [1]:

a. **Enter**를 눌러서 기본 SSH 포트 번호를 수락하거나 Manager 시스템의 포트 번호를 입력합니 다.

ssh port on remote engine server [22]:

b. Manager 시스템의 root 로그인 암호를 입력하고 **Enter**를 누릅니다.

root password on remote engine server *engine\_host.example.com*:

8. iptables 규칙이 현재 설정과 다른 경우 해당 규칙 검토 여부를 선택합니다.

Generated iptables rules are different from current ones. Do you want to review them? (Yes, No) [No]:

9. **Enter**를 눌러서 설정을 확인합니다.

--== CONFIGURATION PREVIEW ==--

Firewall manager : iptables Update Firewall : True Host FQDN : host.example.com Configure WebSocket Proxy : True Engine Host FQDN : engine\_host.example.com Please confirm installation settings (OK, Cancel) [OK]:

설정된 websocket 프록시를 사용하도록 Manager 시스템을 설정하는 방법이 표시됩니다.

Manual actions are required on the engine host in order to enroll certs for this host and configure the engine about it.

Please execute this command on the engine host: engine-config -s WebSocketProxy=host.example.com:6100 and than restart the engine service to make it effective

10. Manager 시스템에 로그인하고 위에 설명된 설정을 실행합니다.

# engine-config -s WebSocketProxy=host.example.com:6100 # service ovirt-engine restart

# <span id="page-49-0"></span>부록 **G. PCI** 통과**(passthrough)**를 위한 호스트 설정

PCI 통과(passthrough)를 활성화하면 가상 머신이 마치 호스트 장치에 직접 연결된 것처럼 호스트 장치를 사 용할 수 있습니다. PCI 통과 기능을 활성화하려면 가상화 확장 및 IOMMU 기능이 활성화되어야 합니다. 다음 의 절차를 사용하는 경우 호스트를 재부팅해야 합니다. 호스트가 이미 Manager에 연결되어 있는 경우 다음의 절차를 실행하기 전에 호스트를 유지 관리 모드로 전환합니다.

#### 전제 조건**:**

▶ 호스트 하드웨어가 PCI 장치 통과 및 할당 요구 사항을 충족하는지 확인합니다. 자세한 정보는 2.2.4절. "PCI 장치 요구 사항"을 [참조하십시오](#page-9-1).

#### 절차 **G.1. PCI** 통과**(passthrough)**를 위한 호스트 설정

- 1. BIOS에서 가상화 확장(예: VT-d 또는 AMD-Vi)을 활성화합니다. 자세한 내용은 *Red Hat Enterprise Linux Virtualization and [Administration](https://access.redhat.com/documentation/en-US/Red_Hat_Enterprise_Linux/7/html/Virtualization_Deployment_and_Administration_Guide/sect-Troubleshooting-Enabling_Intel_VT_x_and_AMD_V_virtualization_hardware_extensions_in_BIOS.html) Guide*에 있는 Enabling Intel VT-x and AMD-V virtualization hardware extensions in BIOS를 참조하시기 바랍니다.
- 2. GRUB 설정 파일을 편집해서 IOMMU를 활성화합니다.

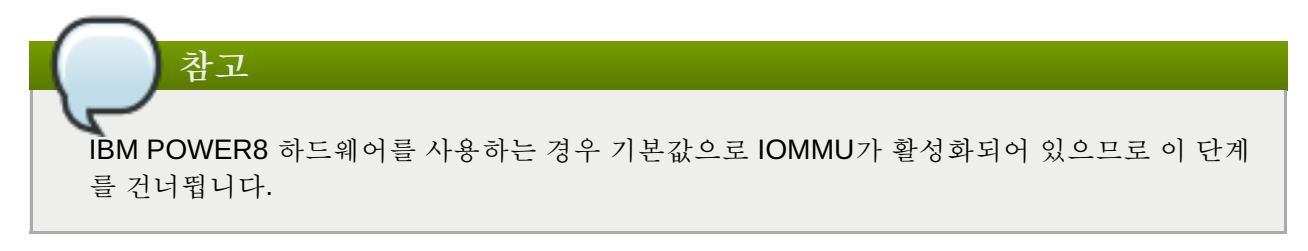

A. Intel의 경우 시스템을 부팅한 후 **grub** 설정 파일의 **GRUB\_CMDLINE\_LINUX**행 끝에 **intel\_iommu=on**를 덧붙입니다.

```
# vi /etc/default/grub
...
GRUB_CMDLINE_LINUX="nofb splash=quiet console=tty0 ...
intel_iommu=on
...
```
B. AMD의 경우 시스템을 부팅한 후 **grub** 설정 파일의 **GRUB\_CMDLINE\_LINUX**행 끝에 **amd\_iommu=on**를 덧붙입니다.

```
# vi /etc/default/grub
...
GRUB_CMDLINE_LINUX="nofb splash=quiet console=tty0 ... amd_iommu=on
...
```
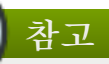

**intel\_iommu=on** 또는 **amd\_iommu=on**이 작동한다면 **intel\_iommu=pt** 또는 **amd\_iommu=pt**로 바꿔 봅니다. **pt** 옵션을 사용해서 통과(passthrough)에 사용되는 장치만 IOMMU가 활성화하고 더 나은 호스트 성능을 제공합니다. 하지만 모든 하드웨어에서 이 옵션 이 지원되지는 않을 수 있습니다. 사용자 호스트에 **pt** 옵션이 작동하지 않으면 이전 옵션으로 돌아갑니다.

하드웨어가 인터럽트 리매핑(interrupt remapping)을 지원하지 않아서 통과가 실패하는 경우 가상 머신이 신뢰할 수 있다면 **allow\_unsafe\_interrupts** 옵션을 활성화할 수도 있습니 다. **allow\_unsafe\_interrupts** 옵션을 활성화하면 잠재적으로 호스트가 가상 머신으로부 터 MSI 공격에 노출될 수 있어서 기본값으로 활성화되어 있지 않습니다. 해당 옵션을 활성화하 는 방법은 다음과 같습니다:

# vi /etc/modprobe.d options vfio\_iommu\_type1 allow\_unsafe\_interrupts=1

3. 변경 사항을 적용하려면 **grub.cfg** 파일을 새로고침하고 호스트를 재부팅합니다:

# grub2-mkconfig -o /boot/grub2/grub.cfg

# reboot

GPU 통과(passthrough)를 위해 호스트 및 게스트 시스템 모두에 추가적인 설정 단계를 실행해야 합니다. 자세 한 내용은 관리 가이드에 있는 GPU 통과[\(Passthrough\)](https://access.redhat.com/documentation/ko/red-hat-virtualization/4.0/single/administration-guide/#Preparing_GPU_Passthrough)에 필요한 호스트 및 게스트 시스템 준비를 참조하십시 오.

SR-IOV를 활성화하고 가상 머신에 전용 가상 NIC를 할당하는 방법은 <https://access.redhat.com/articles/2335291>을 참조하시기 바랍니다.